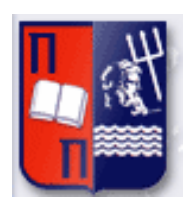

# Πανεπιστήµιο Πειραιώς – Τµήµα Πληροφορικής

Πρόγραµµα Μεταπτυχιακών Σπουδών

«Προηγµένα Συστήµατα Πληροφορικής»

# Μεταπτυχιακή Διατριβή

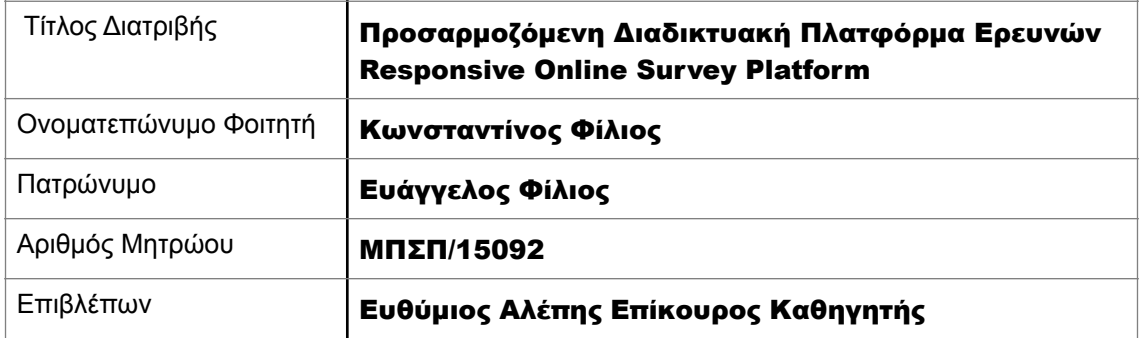

Μάρτιος 2020

# Τριµελής Εξεταστική Επιτροπή

(υπογραφή) (υπογραφή) (υπογραφή)

Ευθύµιος Αλέπης Επίκουρος Καθηγητής Μαρία Βίρβου Καθηγητής

Γεώργιος Τσιχριντζής Καθηγητής

# <span id="page-3-0"></span>Περίληψη

Ο σκοπός της συγκεκριµένης εργασίας είναι η κατασκευή µιας πλατφόρµας διεξαγωγής ερευνών. Το τελικό σύστηµα θα πρέπει να αποτελείται απο δύο µέρη. Μία ιστοσελίδα µε περιορισµένη πρόσβαση µόνο απο τον καθηγητή και µία εφαρµογή µε πρόσβαση µόνο στην υποβολή των ερωτηµατολογίων και όχι στην επεξεργασία. Ο καθηγητής έχει δυνατότητα επεξεργασίας των ερωτήσεων, όπως και προβολής των αποτελεσµάτων. Το κοµµάτι της εφαρµογής φορητών συσκευών για την χρήση απο τους φοιτητές θα είναι στην παρούσα φάση γραµµένο για Android συσκευές. Ο φοιτητής θα µπορεί να εγγραφεί στην εφαρµογή ώς απλός χρήστης και να απαντήσει στην ενεργή έρευνα. Στην φάση αυτή το app επιλέχθηκε να κάνει χρἠση ενός native web view component το οποίο φορτώνει την online ιστοσελίδα της πλατφόρµας. Με τον τρόπο αυτόν κερδίζουµε µεταβλητότητα της εφαρµογής σε επίπεδο server χωρίς να χρειαστεί να κάνουµε αναβάθµιση, ή γενικότερα να πειράξουµε το εκτελέσιµο app. Αυτό έχει ως αποτέλεσµα να µας είναι εύκολο σε πρώτη φάση να πειραµατιστούµε τόσο µε σενάρια χρήσης, όσο και µε την εµφάνιση της εφαρµογής. Σηµαντικό επίσης κοµµάτι της εργασίας είναι η δυνατότητα εκτέλεσης Java κώδικα µέσα από το App, για την συλλογή πληροφοριών τοποθεσίας, ή οποιαδήποτε άλλης πληροφορίας µελλοντικά. Για τον λόγο αυτό και λόγω της χρήσης web view, η ιστοσελίδα θα πρέπει να έχει σύστηµα ανίχνευσης της συσκευής, ώστε να µπαίνει σε διαφορετική κατάσταση βάση του αν υπάρχει διαθέσιµο το web view. Τέλος θα πρέπει να υπάρχει δυνατότητα προβολής µαζί µε των άλλων στατιστικών, η πληροφορία τοποθεσίας από τον καθηγητή, τόσο συνολικά, όσο και ανά χρήστη.

# <span id="page-4-0"></span>Abstract

The purpose of this work is to develop a platform for conducting surveys. The final system should be consisted of two parts. One web page with limited access only from the teacher and a mobile app with access only in survey answering and not editing. The teacher is able to edit the questions, as also to view the responses results. The mobile app part for student use, will be in this phase written for Android devices. The student will be able to enrol in the application as a simple user and answer the active survey. At this stage the application was selected to use a native web view component that loads the platform's web page. In this way we gain applicationlevel volatility without having to upgrade, or generally tamper with the executable app. This makes it easy to experiment with both use scripts, as with the appearance of the application. Also important part of the assessment is the ability of running Java code from inside the App, in order to collect location information, or any other information in the future. For this reason and due to the fact that we use a web view, our web page must have the a system that finds the device used, so it will activate different states based on when a web view is available. Finally the professor's page must have the ability to preview with other statistics, the location information, in total and with single user.

# <span id="page-5-0"></span>Πίνακας Περιεχομένων

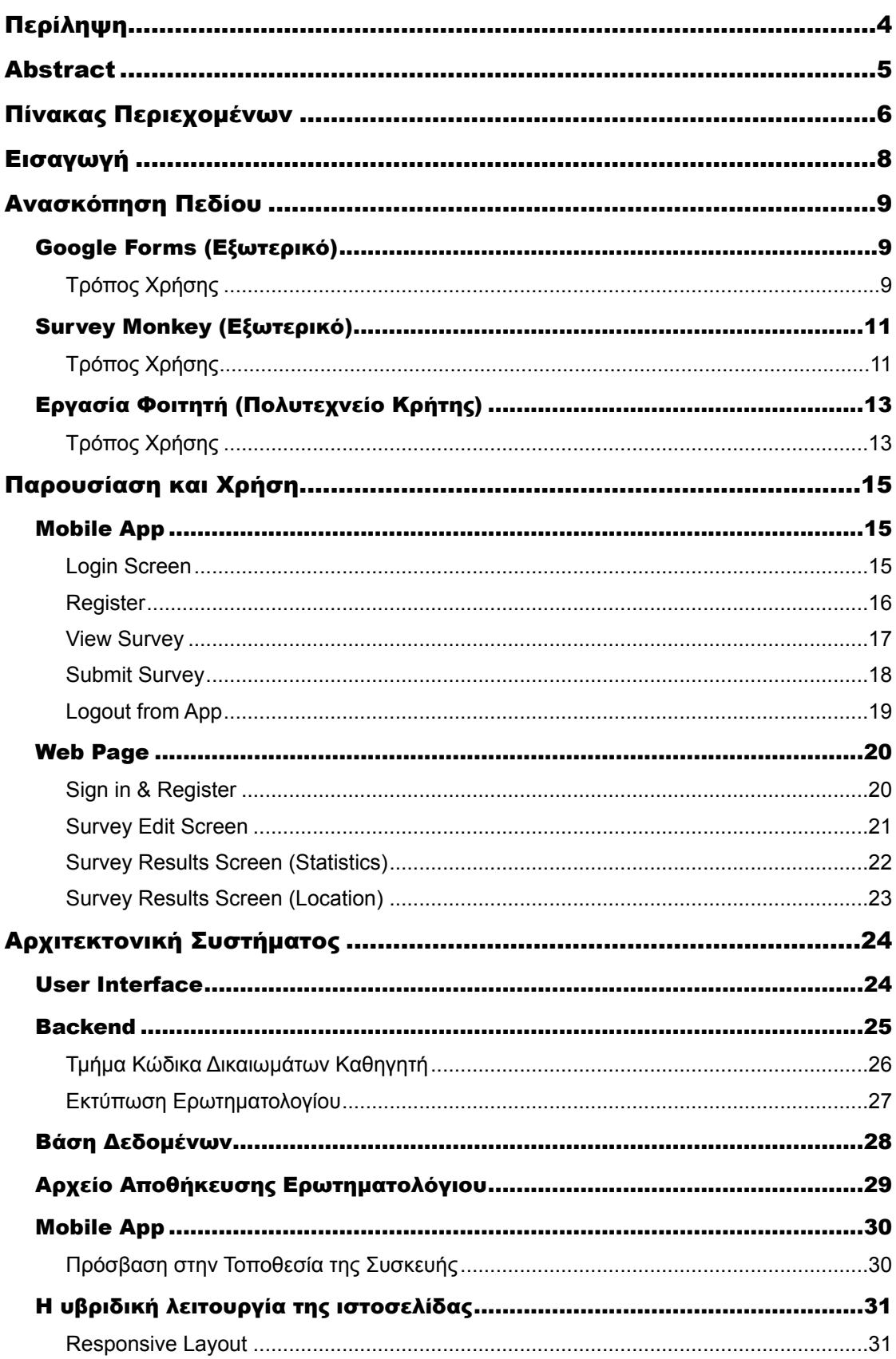

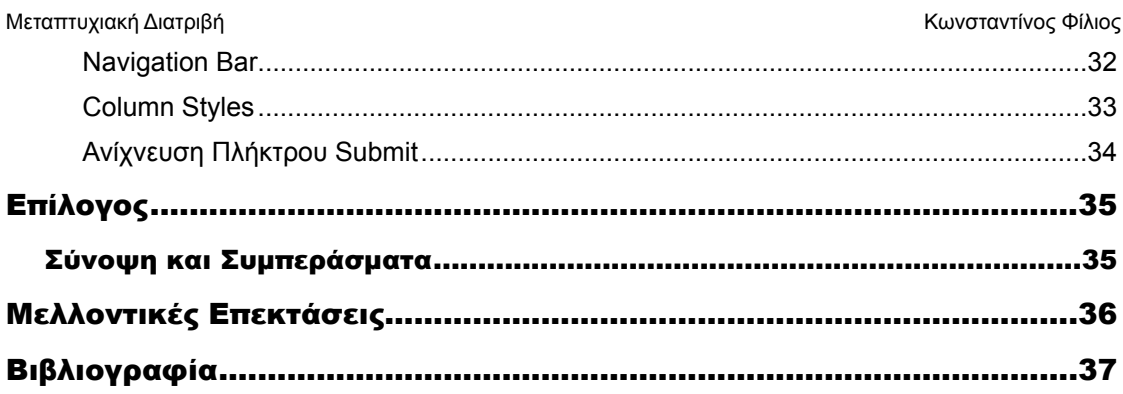

# <span id="page-7-0"></span>Εισαγωγή

Στην παρούσα εργασία γίνεται µια πρώτη επαφή µε το ζήτηµα της έρευνας µέσω smartphone app. Για τον λόγο αυτό δώθηκε έµφαση στην απλότητα της κατασκευής, µε επίκεντρο την δυνατότητα γρήγορων αλλαγών και επανασχεδίασης της πλατφόρµας χωρίς απαίτηση αναβάθµισης της εκτελέσιµης εφαρµογής.

Απο την online ιστοσελίδα, γίνεται εύκολο για τους διαχειριστές (καθηγητές) να κατασκευάσουν µια έρευνα κάνοντας χρήση των τριών τύπων ερωτήσεων (απλή, πολλαπλή και ελεύθερης εισαγωγής).

Κάνοντας χρήση της εφαρµογής για τις συσκευές Android, είναι επίσης πολύ απλό για το ενδιαφερόµενο κοινό (φοιτητές) τόσο να γραφτούν (register), όσο και να προβάλουν ή να απαντήσουν στην τρέχουσα έρευνα απο το smartphone τους. Με τον τρόπο αυτό, µπορούν να καταγραφούν περισσότερα στοιχεία ενδιαφέροντος (π.χ. τοποθεσία), για χρήση σε συνάρτηση µε τις απαντήσεις της έρευνας.

Όπως προαναφέρθηκε, µε κύριο στόχο την πρώτη επαφή µε το συγκεκριµένο ζήτηµα, έγιναν επιλογές κατασκευής οι οποίες καθιστούν εύκολη την γρήγορη αλλαγή και ανακατασκευή µερών της σελίδας και της εφαρµογής αντίστοιχα. Χρησιµοποιήθηκε PHP και MySQL στον server και στο κινητό γίνεται κλήση της ίδιας σελίδας µέσα από ένα web view, η οποία µε τη σειρά της ανιχνεύει αν βρίσκεται µέσα σε φορητή συσκευή και συµπεριφέρεται αναλόγως.

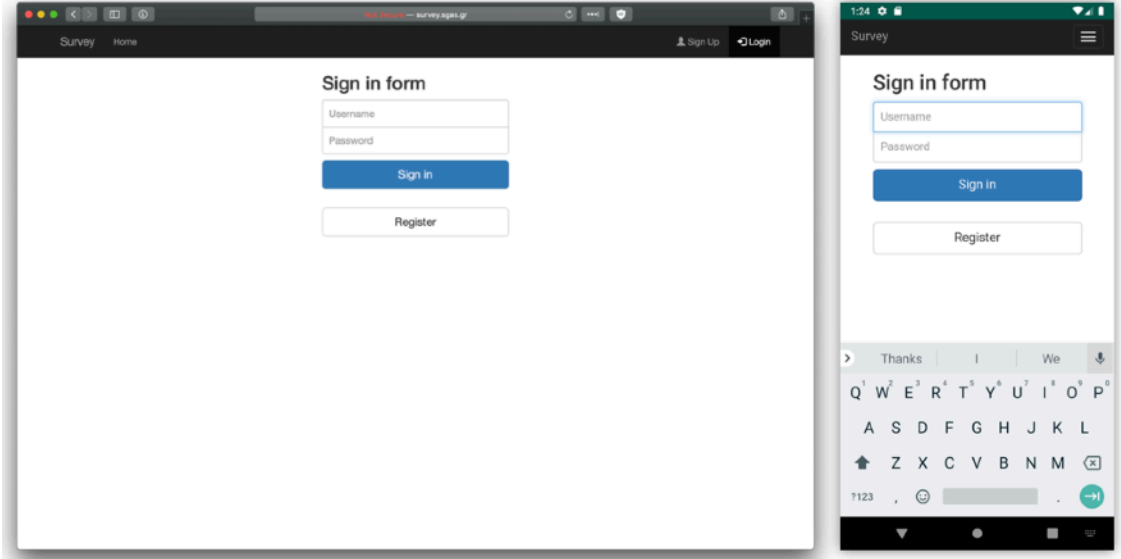

**Responsive Design**

# <span id="page-8-0"></span>Ανασκόπηση Πεδίου

Υπάρχουν πολύ δυνατά εργαλεία με τα οποία μπορεί κάποιος να φτιάξει online ερωτηµατολόγιο, µε δυνατότητα προβολής σε smartphone µέσω ιστοσελίδας (και όχι εφαρµογής). Αναφορικά:

# <span id="page-8-1"></span>Google Forms (Εξωτερικό)

#### https://www.google.com/forms/about/

Η νούµερο ένα πλατφόρµα για δηµιουργία ερωτηµατολογίων. Το Google Forms δίνει δυνατότητα κατασκευής ερωτηµατολογίων µε πολλές επιλογές ερωτήσεων, οι οποίες µπορούν να φτάσουν σε αρκετά µεγάλη θεµατική ανάλυση. Είναι απλά και όµορφα ερωτηµατολόγια, που µπορούν όµως να γίνουν αρκετά σύνθετα, εάν αυτό χρειαστεί. Επιπλέον το Google Forms δίνει την δυνατότητα συνεργασίας µε άλλους, σε live λειτουργία.

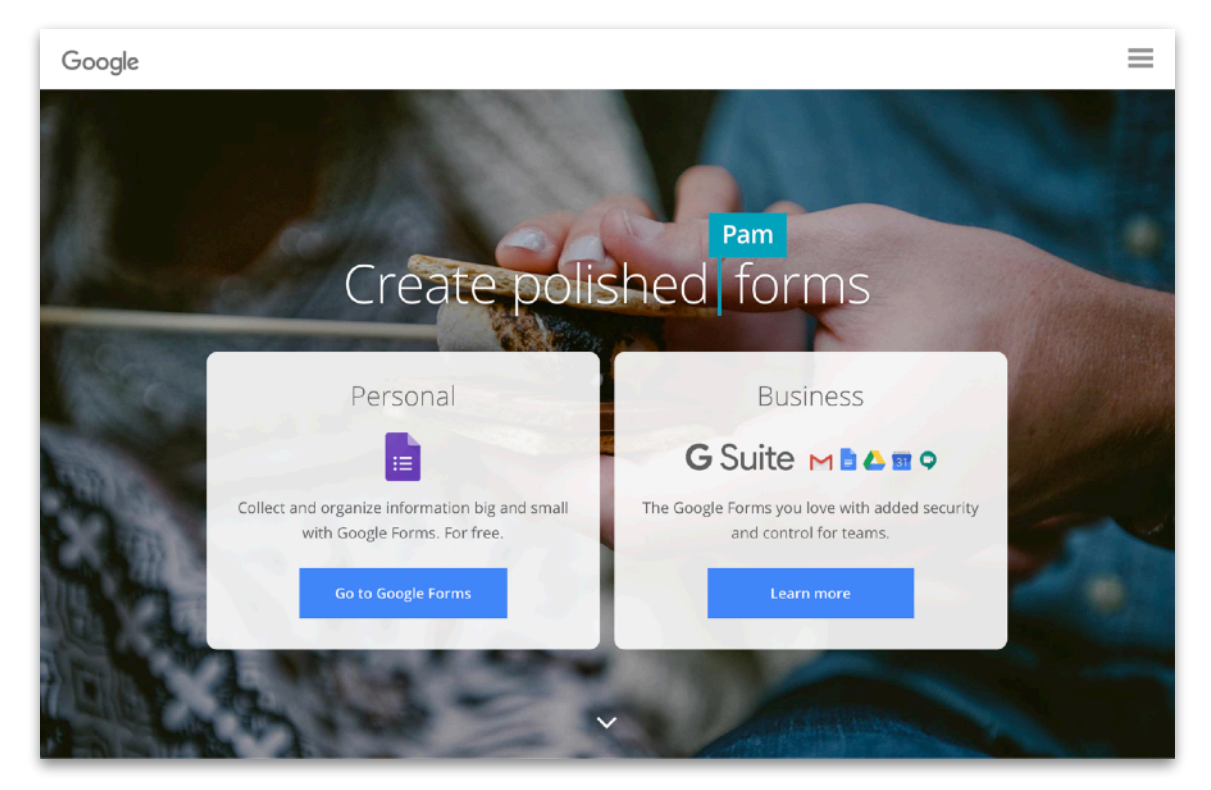

**Google Forms Landing Page**

# <span id="page-8-2"></span>Τρόπος Χρήσης

Το Google forms διαθέτει µια ευρεία γκάµα έτοιµων templates που είναι πολύ χρήσιµη για θέµατα όπως:

- **Personal**
- Work
- **Education**

Όπως και επίσης µπορεί να γίνει χρήση κενού θέµατος.

Η µορφή του user interface είναι αρκετά απλή και εύκολη. Δηµιουργείς µια καινούρια ερώτηση διαλέγεις µέσα απο απλές και σύνθετες επιλογές:

• Short answer

Μεταπτυχιακή Διατριβή Κωνσταντίνος Φίλιος Κωνσταντίνος Φίλιος Κωνσταντίνος Φίλιος

- Paragraph
- Multiple choice
- **Checkboxes**
- Dropdown
- File upload
- Linear scale
- Multiple choice grid
- Checkbox grid
- Date
- Time

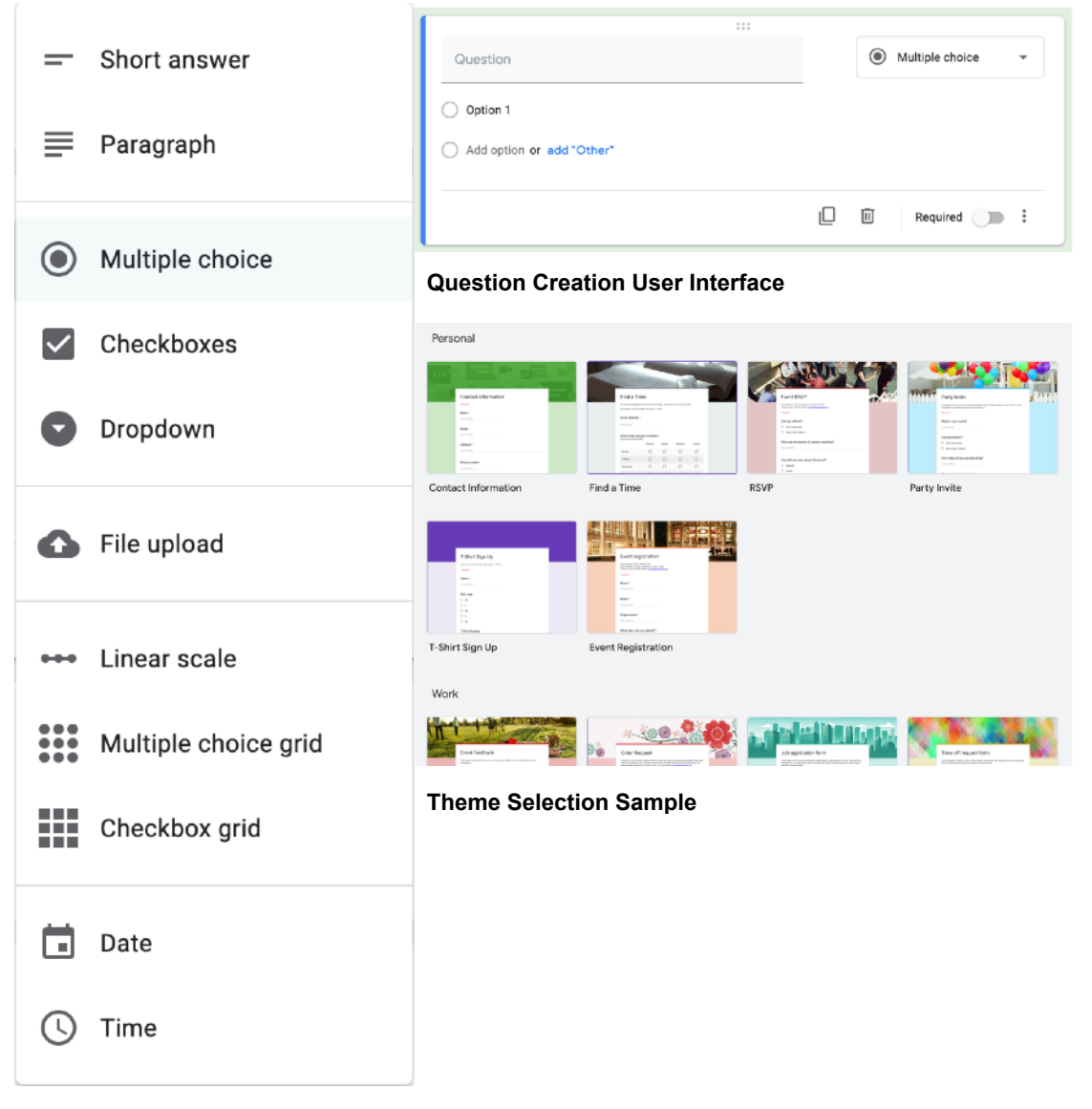

**Question Type Choice**

# <span id="page-10-0"></span>Survey Monkey (Εξωτερικό)

https://www.surveymonkey.com

Μια επίσης πολύ ικανή πλατφόρµα για δηµιουργία ερωτηµατολογίων, µε δυνατότητα σχολιασµού, εκτενούς επεξεργασίας στατιστικών και αποδοχής online πληρωµών. Η συγκεκριµένη πλατφὀρµα χρησιµοποιείται απο πολύ ευρύ κοινό και βασίζεται στην απλότητα και την αµεσότητα των απαντήσεων. Έχει διευρυµένες κατά πολύ δυνατότητες επεξεργασίας και ανάλυσης των αποτελεσµάτων των απαντήσεων.

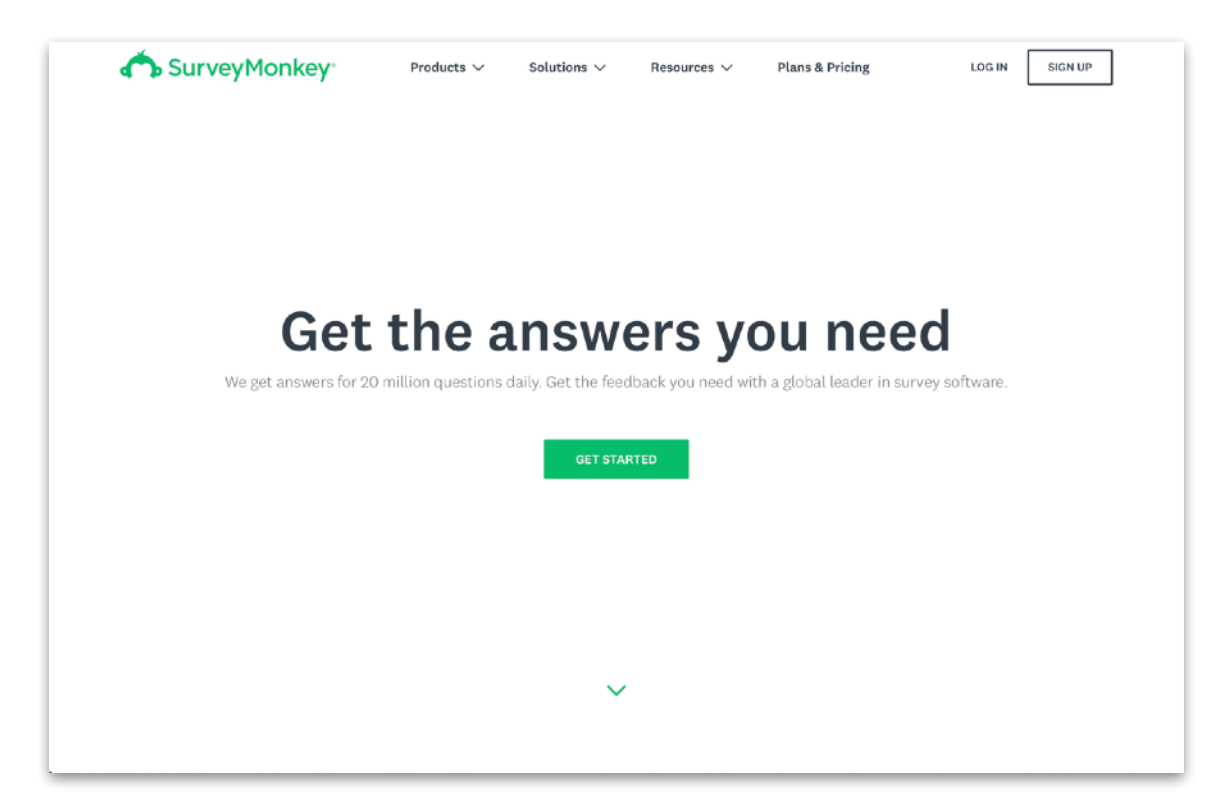

#### **Survey Monkey Landing Page**

# <span id="page-10-1"></span>Τρόπος Χρήσης

Το Survey Monkey έχει πολύ περισσότερα templates απο το Google forms για να επιλέξεις όπως:

- General Business
- **Benchmarkable**
- **Community**
- Customer Feedback
- **Demographics**
- **Education**
- **Events**
- **Healthcare**
- Human Resources
- Just for Fun
- **Nonprofit**
- Political

Μεταπτυχιακή Διατριβή Κωνσταντίνος Φίλιος Κωνσταντίνος Φίλιος Κωνσταντίνος Φίλιος Κωνσταντίνος Φίλιος

- **Market Research**
- **Quizzes**

Η µορφή δηµιουργίας ερωτήσεων είναι τόσο απλή και εύκολη όσο του Google forms. Σου έχει µια ερώτηση µε ένα dropdown µενού µε όλους τους δυνατούς τύπους ερωτήσεων που είναι πιό αναλυτικές απο τον ανταγωνισµό.

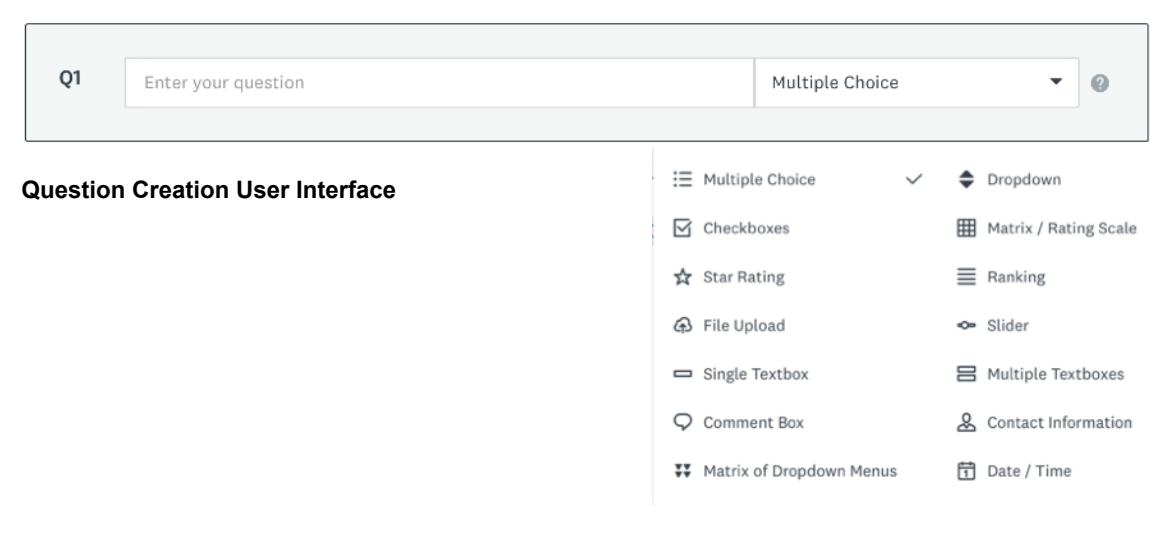

# **Theme Selection Sample**

View all templates

# Most Popular

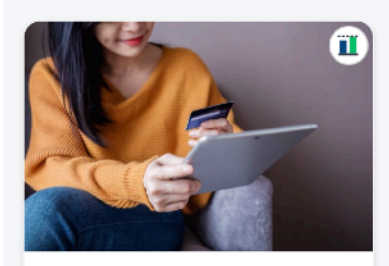

**Customer Satisfaction Survey Template** Your customers can make or break your business. Hear fro...

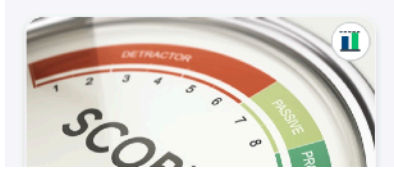

**Question Type Choice**

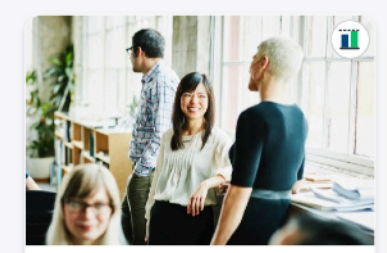

**Employee Engagement Survey Template** Find out how your employees really feel about their job and...

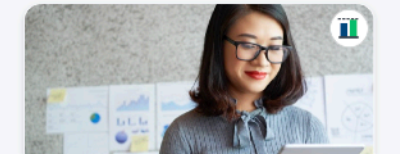

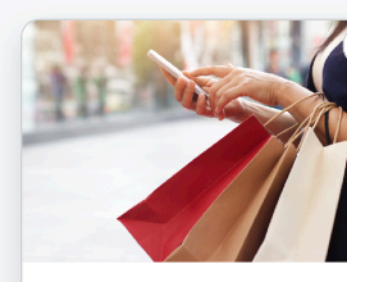

Market Research -**Product Testing Template** Launching a new product isn't easy. Verify you have the right...

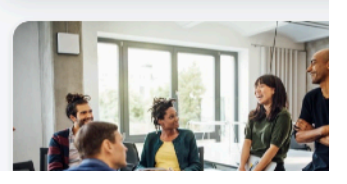

# <span id="page-12-0"></span>Εργασία Φοιτητή (Πολυτεχνείο Κρήτης)

https://docplayer.gr/9193636-Dimioyrgia-erotimatologioy-me-tin-platforma-limesurvey.html

Μια πλατφόρµα κατασκευής ερωτηµατολογίων, η οποία είναι εστιασµένη στην κάλυψη πολλών τύπων ερωτήσεων. Η συγκεκριµένη πλατφόρµα έχει εκτενείς δυνατότητες προσαρµοσµένης προβολής ερωτήσεων, βασισµένων στις ήδη υπάρχουσες απαντήσεις του χρήστη.

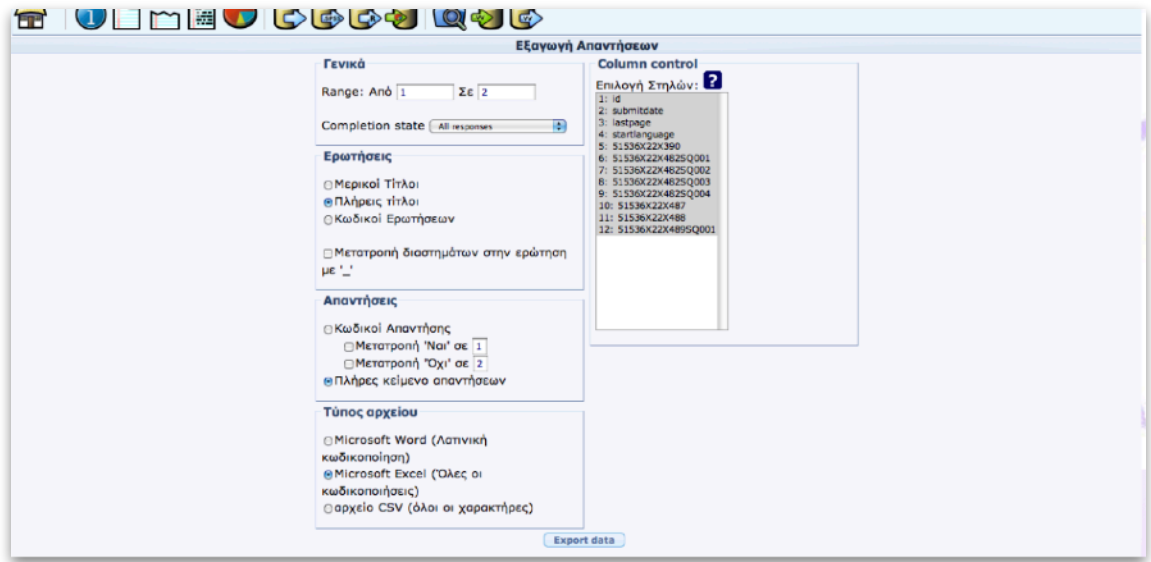

**Lime Survey's UI Πολυτεχνείου Κρήτης**

# <span id="page-12-1"></span>Τρόπος Χρήσης

Σε κανένα από τα παραπάνω όµως δεν µπορεί να γίνει καταγραφή τοποθεσίας µέσω εφαρµογής και είναι ίσως το σηµαντικότερο ζήτηµα που προσπαθούµε να καλύψουµε στην παρούσα εργασία.

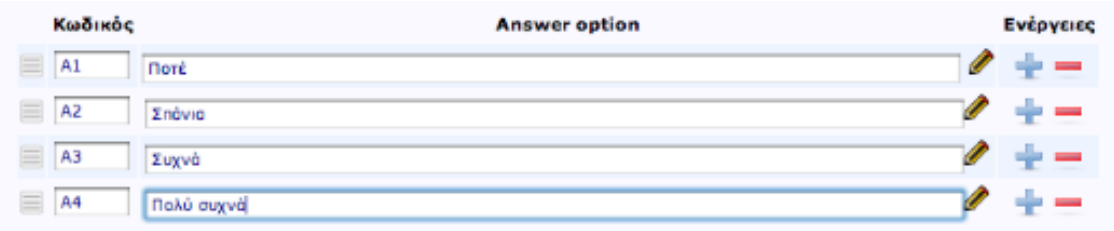

**Question Creation User Interface pt1** 

# Μεταπτυχιακή Διατριβή Κωνσταντίνος Φίλιος

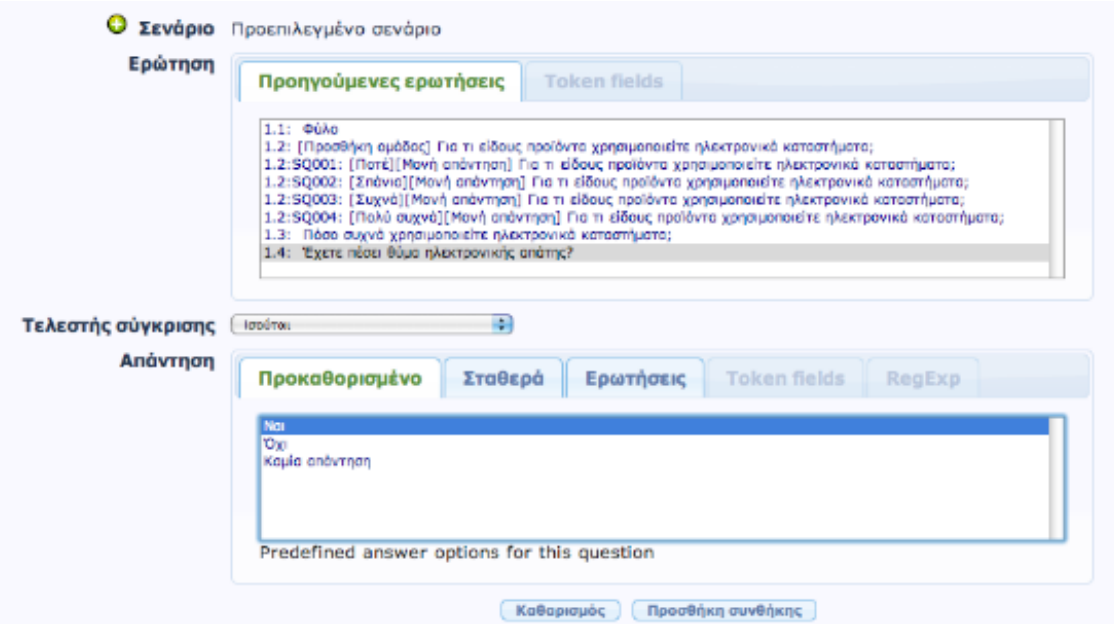

**Question Creation User Interface pt2**

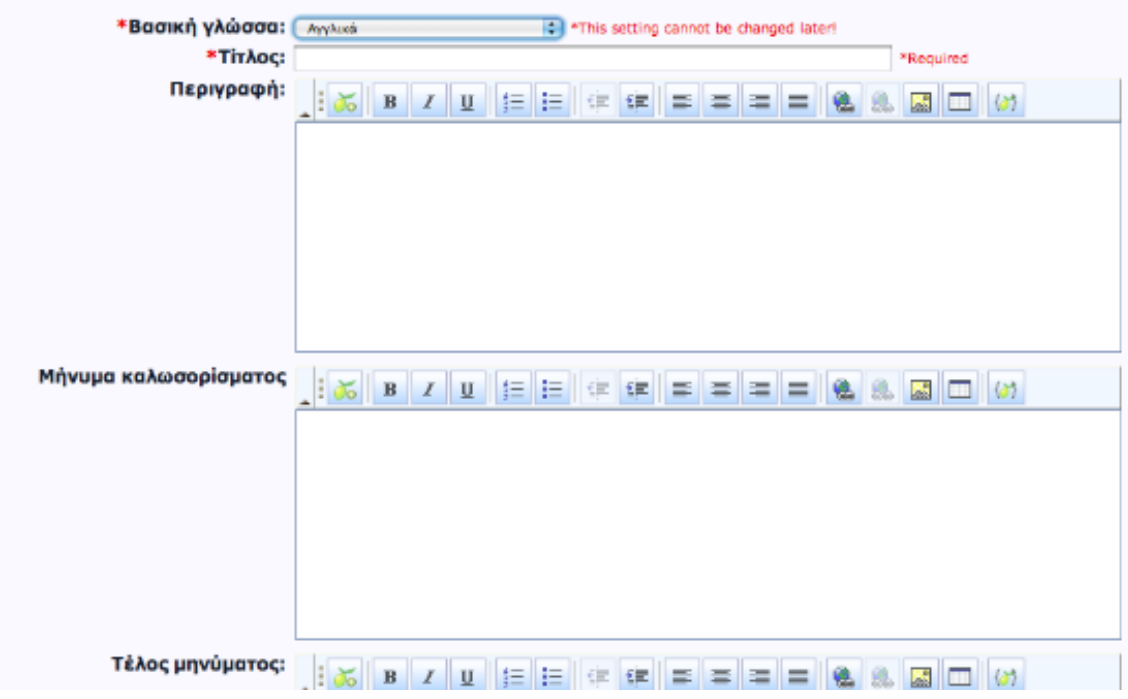

**Survey Creation User Interface** 

# <span id="page-14-0"></span>Παρουσίαση και Χρήση

# <span id="page-14-1"></span>Mobile App

# <span id="page-14-2"></span>Login Screen

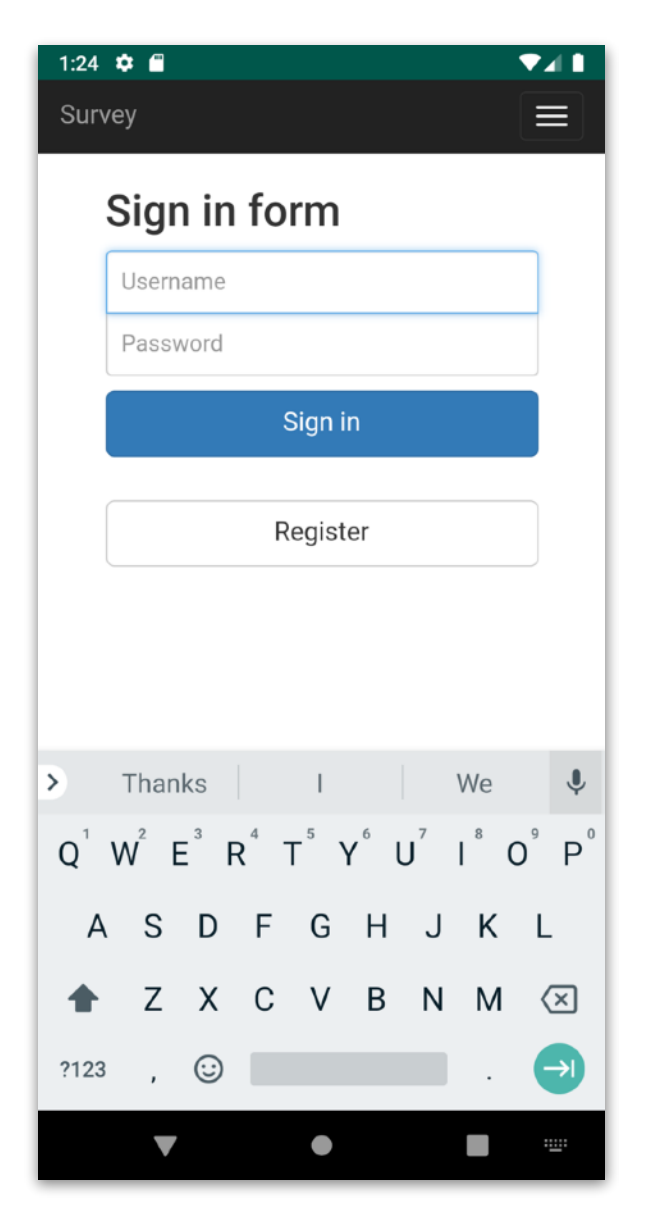

Η οθόνη σύνδεσης στο κινητό. Εάν ο φοιτητής είναι ήδη εγγεγραµµένος, µπορεί να συνδεθεί στην εφαρµογή χρησιµοποιώντας το username & password που καθόρισε στην εγγραφή.

# <span id="page-15-0"></span>Register

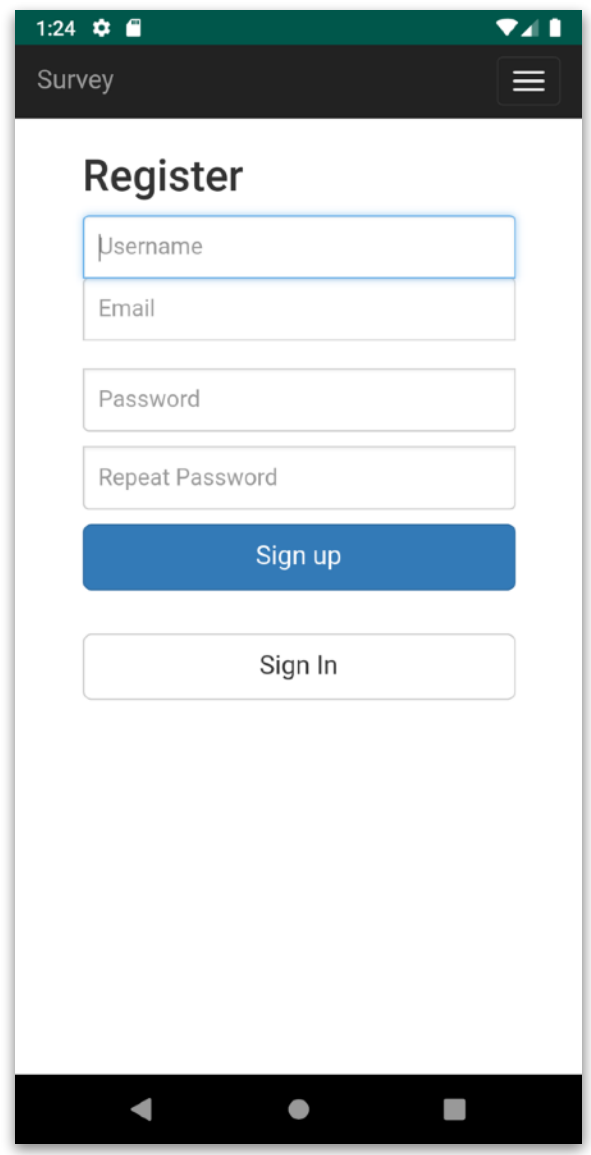

Η οθόνη εγγραφής φοιτητή. Με την εγγραφή του χρήστη µπορεί να γίνει η ταυτοποίηση µε το email, ώστε να µην υπάρχουν διπλοεγγραφές. Επίσης ασφαλίζουµε µε αυτόν τον τρόπο τους χρήστες που έχουν ήδη καταχωρήσει τις απαντήσεις τους, ώστε να µπορούν να δούν την φόρµα τους µόνο µε τον κωδικό που έχουν χρησιµοποιήσει στην εγγραφή (ενώ θα µπορούσε να γίνεται µόνο µε το email).

# <span id="page-16-0"></span>View Survey

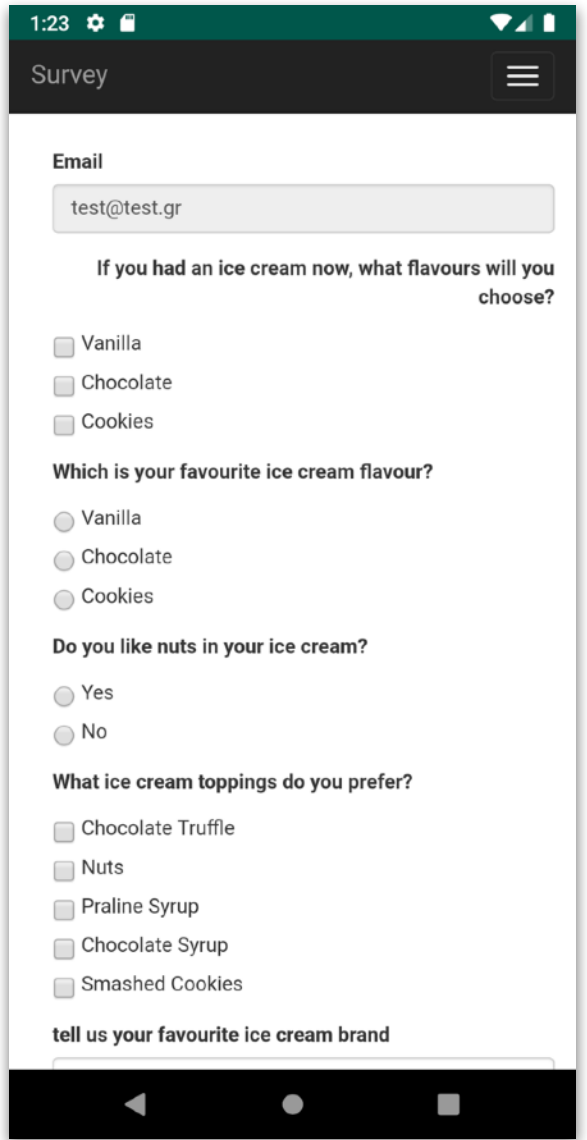

Μόλις γίνει η σύνδεση του φοιτητή, εµφανίζεται στην οθόνη το τρέχον ερωτηµατολόγιο, µε το καταχωρηµένο email στην κορυφή (το οποίο πλέον δεν αλλάζει, άρα είναι και απενεργοποιηµένο το πεδίο).

# <span id="page-17-0"></span>Submit Survey

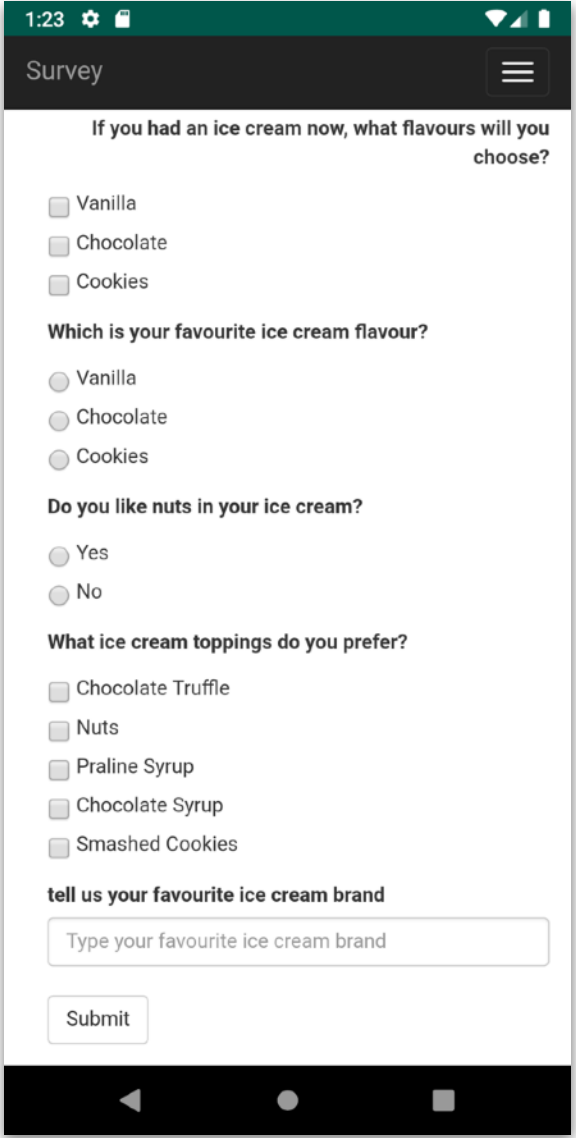

Κάνοντας scroll στο τέλος της σελίδας, θα βρούµε το κουµπί submit που οριστικοποιεί τις απαντήσεις µας.

# <span id="page-18-0"></span>Logout from App

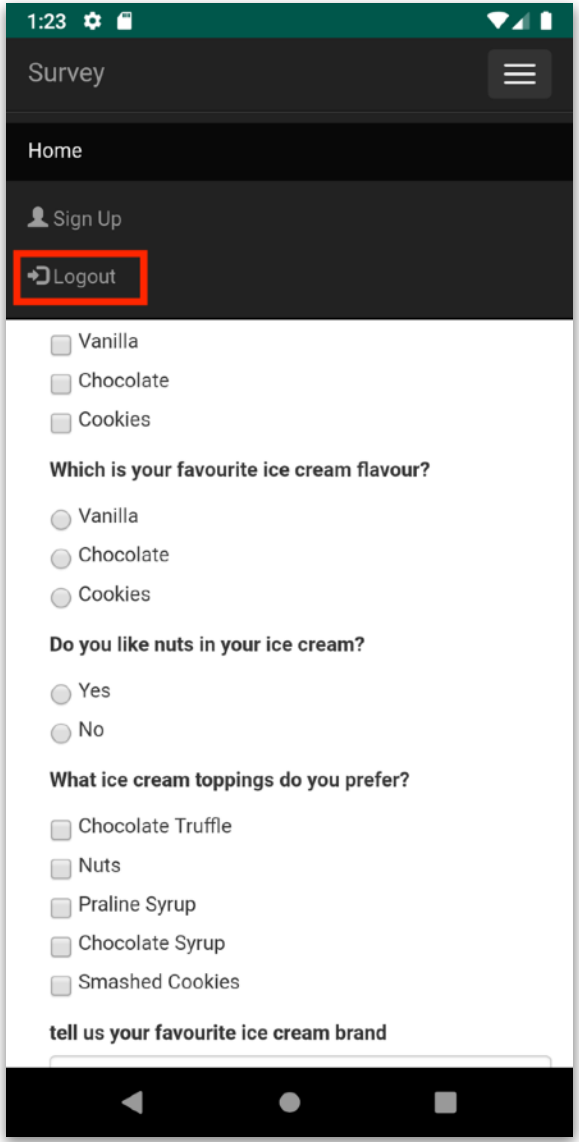

Μπορούµε να αποσυνδεθούµε από το µενού πάνω δεξιά της οθόνης, όπως και να πάµε στην οθόνη εγγραφής χρήστη σε περίπτωση που θέλει να χρησιµοποιήσει την συσκευή µας κάποιος άλλος.

# <span id="page-19-0"></span>Web Page

# <span id="page-19-1"></span>Sign in & Register

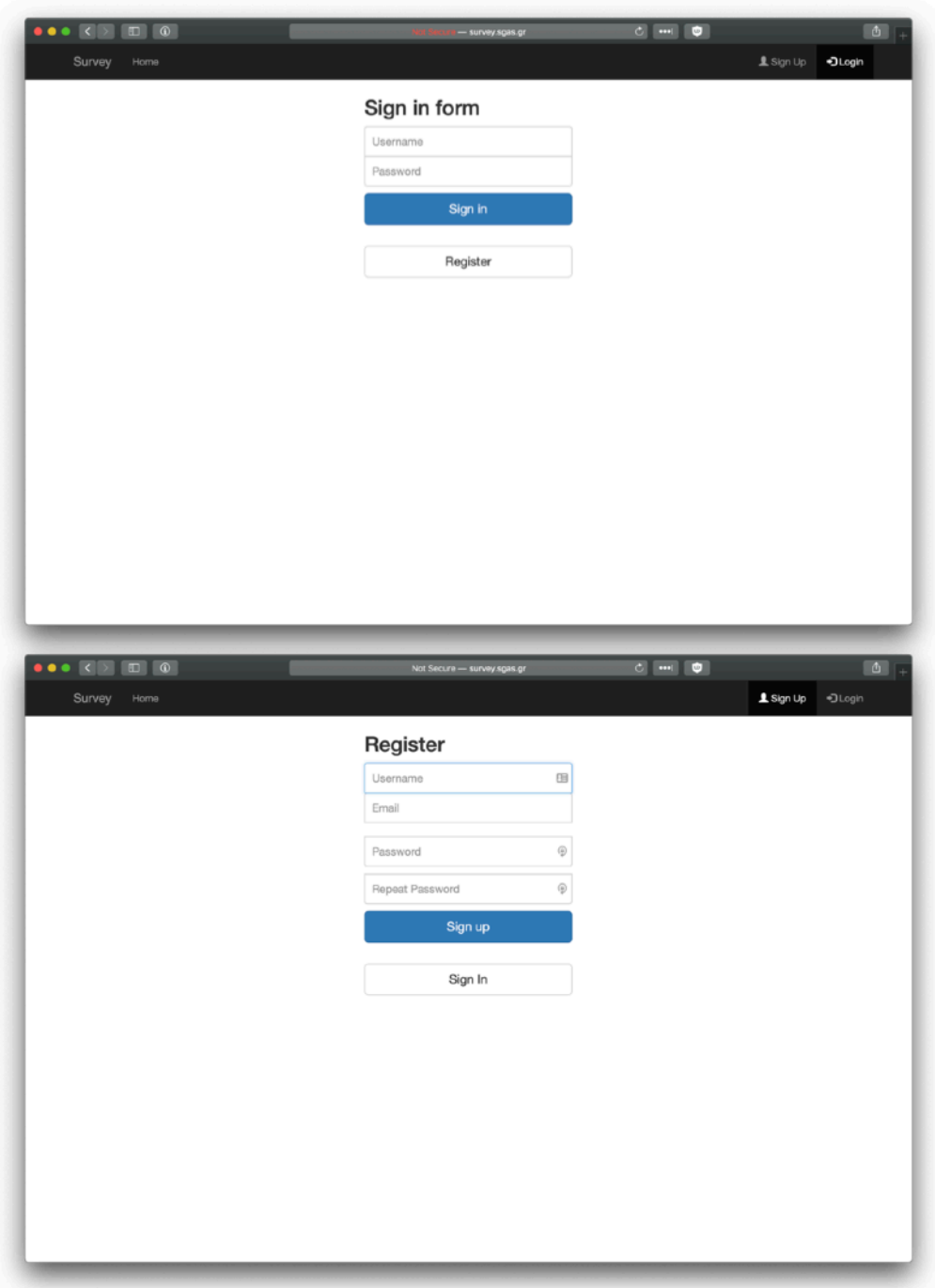

#### <span id="page-20-0"></span>Survey Edit Screen

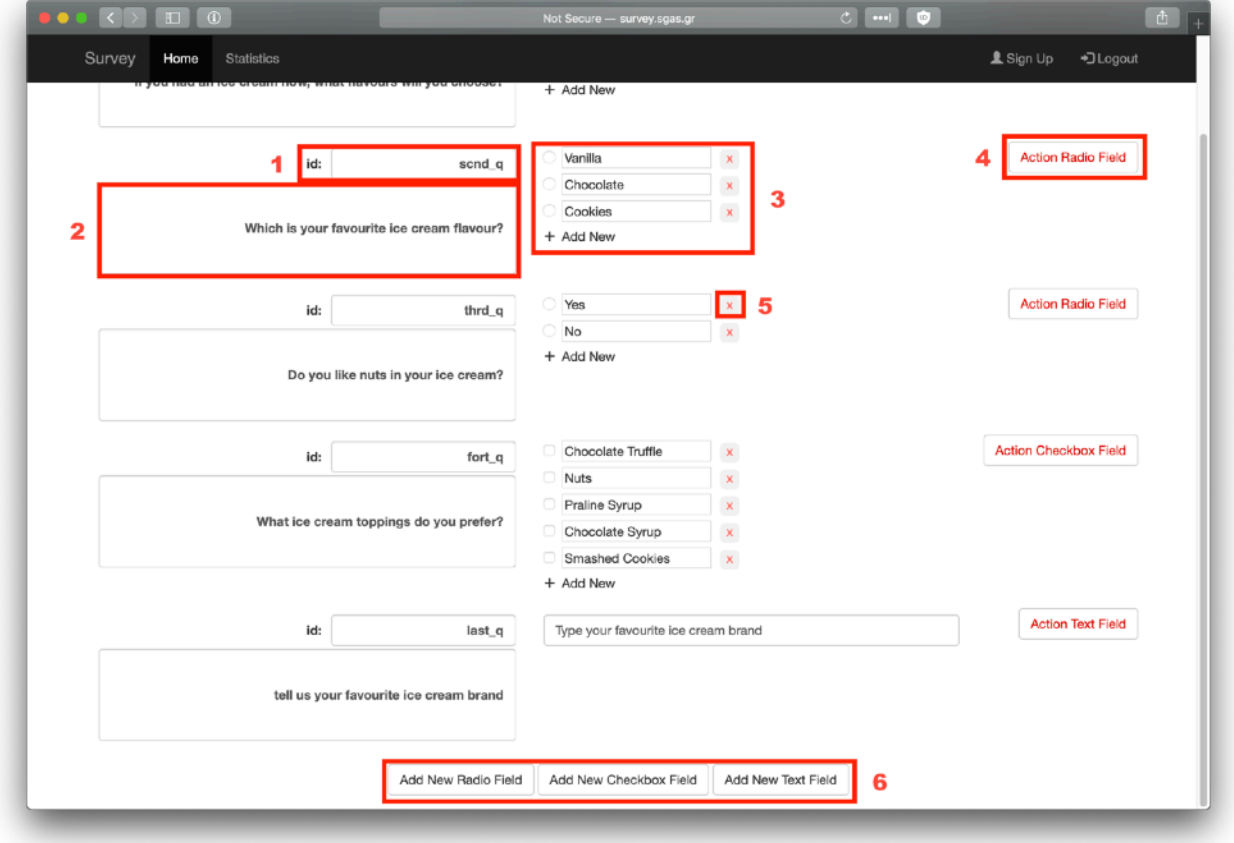

- 1. Το id που θα εµφανίζεται στην βάση δεδοµένων (σε περίπτωση που χρειαστεί για εξαγωγή στατιστικών εκτός της σελίδας)
- 2. Το κείµενο της ερώτησης
- 3. Οι πιθανές απαντήσεις της ερώτησης
- 4. Πλήκτρο διαγραφής ολόκληρης της ερώτησης
- 5. Πλήκτρο διαγραφής των απαντήσεων ξεχωριστά
- 6. Πλήκτρα εισαγωγής νέας ερώτησης. Με σειρά εµφάνισης:
	- Νέα Radio Field ερώτηση (Με µόνο µία πιθανή απάντηση)
	- Νέα Checkbox Field ερώτηση (Με πολλαπλές πιθανές απαντήσεις)
	- Νέα Text Field ερώτηση (Ελέυθερης απάντησης)

# <span id="page-21-0"></span>Survey Results Screen (Statistics)

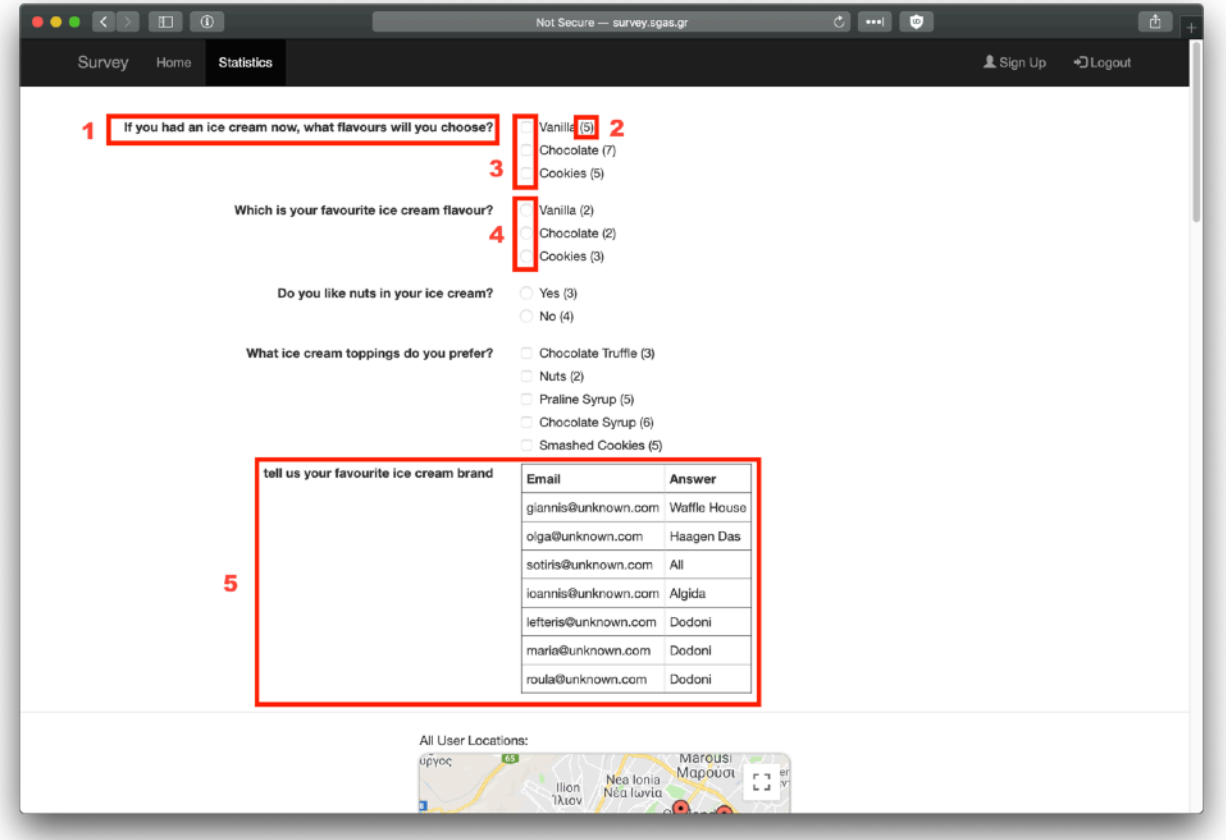

- 1. Ερώτηση
- 2. Πλήθος επιλογής χρηστών σε κάθε απάντηση
- 3. Τύπος ερώτησης (Πολλαπλή)
- 4. Τύπος ερώτησης (Μοναδική)
- 5. Τύπος ερώτησης (Ελεύθερου Κειµένου)

#### $C$   $m$   $Q$ **D** 0 Not Secure — survey.sgas.g LSign Up +3 Logout Home Statistics All User Locations:  $65$ υργος Marousi<br>Μαρούσι Ilion<br>The Mealonia<br>The Mealovia  $\begin{bmatrix} 1 \\ 2 \end{bmatrix}$  or a. Chand ó Peristeri<br>Περιστέρι **Partide Principal P** ♣ Kanthea ū Paiani  $Pire$  $\pm$ Palaio Faliro<br>Παλαιό<br>Φάληρο  $\overline{\phantom{0}}$ Google Map data @2019 Terms of Use Report a map enter Locations by user giannis@unknown.com:  $\mathbb{C} \mathbb{C}$ Ą ÷  $\overline{\phantom{0}}$ Google Map data @2019 Terms of Use Report a map o olga@unknown.com:

# <span id="page-22-0"></span>Survey Results Screen (Location)

- Τοποθεσία όλων των χρηστών στον χάρτη
- Τοποθεσία ανά χρήστη

# <span id="page-23-0"></span>Αρχιτεκτονική Συστήµατος

# <span id="page-23-1"></span>User Interface

- Για όλα τα µενού και τα views της ιστοσελίδας και κατ επέκταση της εφαρµογής έγινε χρήση του bootstrap για να φαίνονται σωστά σε όλα τα µεγέθη οθόντης.
- Για την προβολή του ερωτηµατολογίου πάνω στο bootstrap, έγινε προσαρµογή στα φύλλα ύφους, έτσι ώστε να δείχνουν σωστά τα ερωτηµατολόγια τόσο στη σελίδα, όσο και στην εφαρµογή και στην επεξεργασία, αλλά και στην προβολή τους.
- Για την φόρµα σύνδεσης και εγγραφής χρησιµοποιήθηκε το SimpleLogin.
- Για την προβολή τοποθεσίας χρησιµοποιήθηκε το Google Maps.

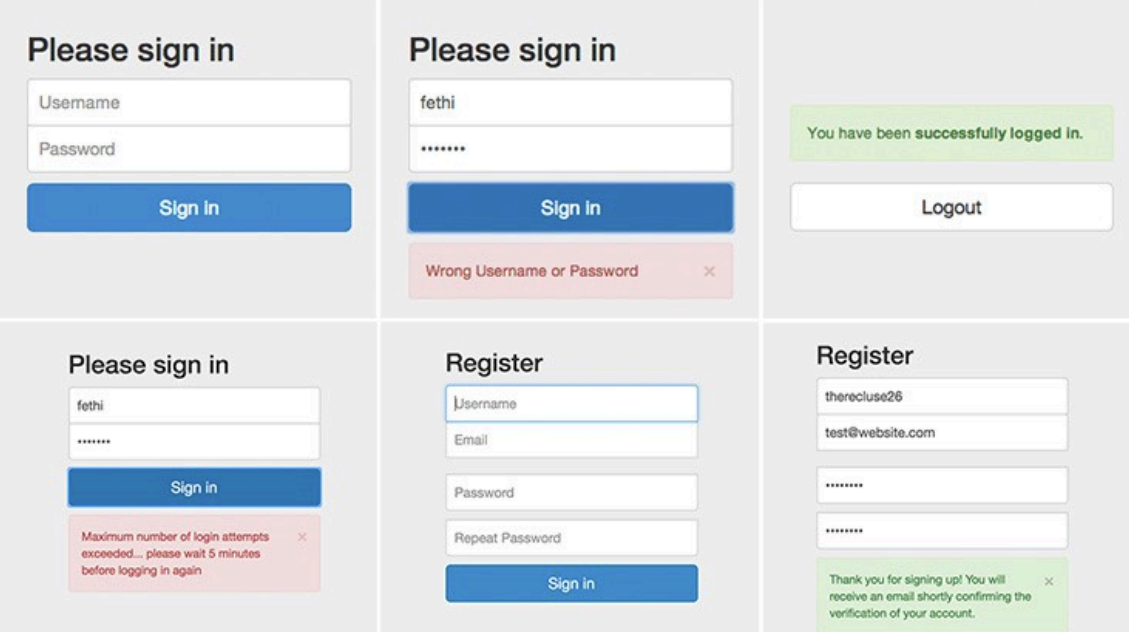

#### **PHP SimpleLogin User Interface**

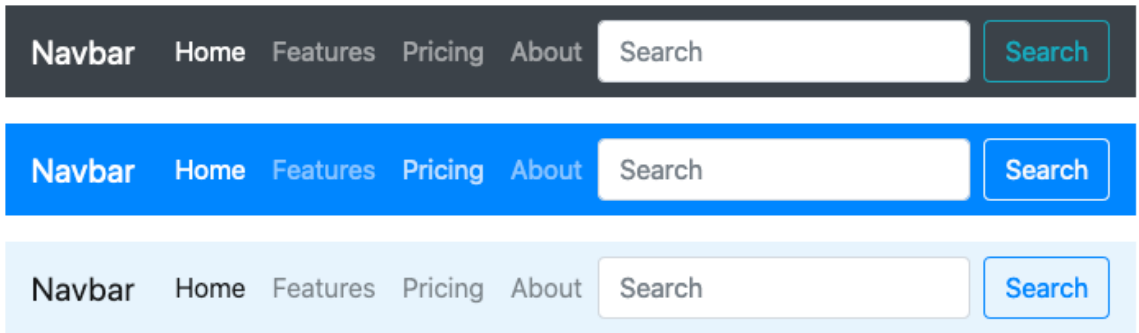

#### **Bootstrap Navbar User Interface Styles**

# <span id="page-24-0"></span>Backend

- Σε επίπεδο σέρβερ χρησιµοποιήθηκε PHP και το PHPMailer στην περίπτωση που πρέπει να γίνει χρήση της διαδικασίας ταυτοποίησης της διεύθυνσης ηλεκτρονικού ταχυδροµείου (απενεργοποιηµένο).
- Σχετικά µε το σύστηµα login, έγινε χρήση του SimpleLogin, µιάς τυπικής και κοινώς αποδεκτής βιβλιοθήκης για PHP login απο το ίντερνετ (δεν βρίσκεται σε κάποιο repository).
- Όλες οι βάσεις είναι σε MySQL µε SQL κώδικα και χρήση του προγράµµατος Sequel Pro για MacOS.
- Η αποθήκευση του ερωτηµατολογίου για την ώρα γίνεται σε ένα αρχείο JSON, το οποίο µεταβάλλεται από τον καθηγητή µέσα απὀ την ιστοσελίδα. Αντίστοιχα στην φάση που ένας χρήστης µε δικαιώµατα φοιτητή είτε προβάλλει είτε απαντάει στο ερωτηµατολόγιο στην ιστοσελίδα µέσα στην εφαρµογή, αναλαβµάνει η PHP να συνδυάσει τις αποθηκευµένες πληροφορίες του χρήστη από την βάση µε τις πληροφορίες που έχουν αποθηκευτεί µέσα στο αρχείο JSON, τόσο για να δείξει, όσο και για να αποθηκεύσει τις νέες πληροφορίες στη βάση. Αξίζει να σηµειωθεί σε αυτό το σηµείο πως µελλοντικά εάν χρειαστεί η εφαρµογή να υποστηρίξει περισσότερα από ένα ερωτηµατολόγια, το αρχείο JSON µπορεί να αντικατασταθεί µε καταχώρηση των αντίστοιχων δεδοµένων στην MySQL.

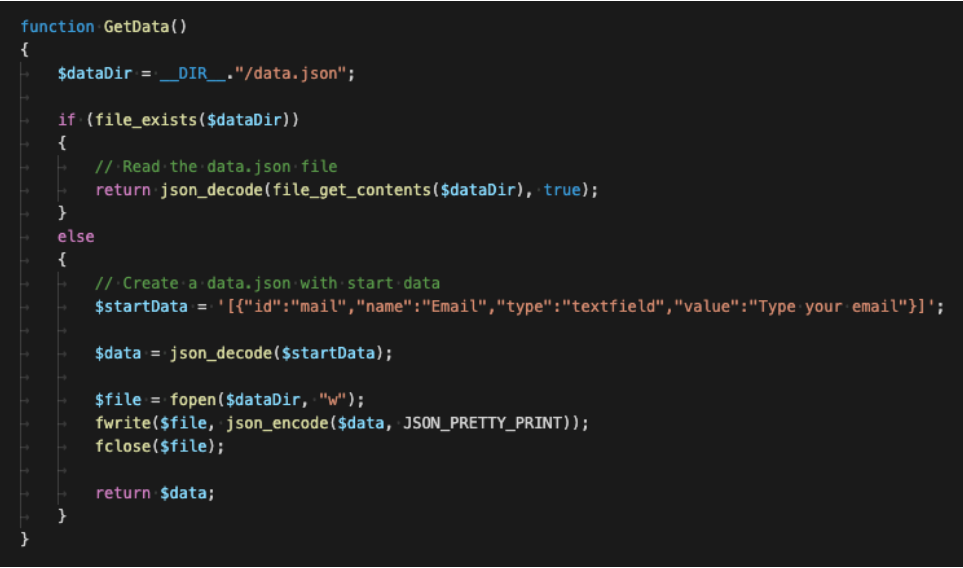

**Ανάγνωση ή Δηµιουργία του Αρχείου Δεδοµένων του Ερωτηµατολογίου**

# <span id="page-25-0"></span>Τµήµα Κώδικα Δικαιωµάτων Καθηγητή

Για τον έλεγχο των δικαιωµάτων του καθηγητή, έχει φτιαχτεί µία κλάση στην PHP η οποία ελέχει αν ο συνδεδεµένος χρήστης υπάρχει στη βάση µε τους καθηγητές και απαντάει θετικά, ώστε να ξεκλειδώσει έτσι την λειτουργικότητα του καθηγητή. Η κατασκευή της κλάσης είναι τέτοια ώστε να διαβάζει την βάση µόνο µία φορά σε κάθε κλήση κάποιου script, ανεξάρτητα από το πόσες φορές θα γίνει ερώτηση.

| class Permission |   |                                                                                       |
|------------------|---|---------------------------------------------------------------------------------------|
| ł                |   | private static \$isTeacher;                                                           |
|                  | ₹ | public static function IsTeacher()                                                    |
|                  |   | if (!isset(static::\$isTeacher))                                                      |
|                  |   | ₹<br>\$con = mysqli_connect("127.0.0.1", "UserSurvey", "nDfS2x5kJ329dbS2", "Survey"); |
|                  |   | // Check connection                                                                   |
|                  |   | if (mysqli_connect_errno())<br>€                                                      |
|                  |   | exit("Failed to connect to MySQL: " . mysqli_connect_error());<br>ł                   |
|                  |   | /**                                                                                   |
|                  |   | * CHECK FOR MAIL EXISTANCE IN DB<br>∗/                                                |
|                  |   | $$id = $_S$ ESSION $['id"]$ ;                                                         |
|                  |   | \$query = "SELECT count(*) FROM teacher WHERE uid = '\$id'";                          |
|                  |   | $sresult = mysqli_query(scon, squarey);$                                              |
|                  |   | $$exist = false;$                                                                     |
|                  |   | if $(sresult->num rows > 0)$<br>₹                                                     |
|                  |   | // output data of each row                                                            |
|                  |   | $while$ (\$row = \$result->fetch assoc())<br>€                                        |
|                  |   | $$exist = $row["count(*)"] + 0;$                                                      |
|                  |   | if $(sexist != 0)$                                                                    |
|                  |   | €<br>break:                                                                           |
|                  |   | ł<br>ł                                                                                |
|                  |   |                                                                                       |
|                  |   | $static::$ is Teacher =$ $% c_{x,y}:=$                                                |
|                  |   |                                                                                       |
|                  | } | return static:: \$isTeacher;                                                          |
| ł                |   |                                                                                       |

**Τµήµα Κώδικα Δικαιωµάτων Καθηγητή**

#### <span id="page-26-0"></span>Εκτύπωση Ερωτηµατολογίου

Η δηµιουργία του ερωτηµατολογίου γίνεται στην PHP. Μία συνάρτηση υπεύθυνη για την επιστροφή του HTML κώδικα, αναλαµβάνει να τυπώσει τα δεδοµένα σε αντιπαράθεση µε τα στοιχεία που έχει δώσει ο χρήστης, στην περίπτωση που έχει κάνει submit. Έτσι µια συνάρτηση χρησιµοποιείται για την δηµιουργία, κάνοντας την σχεδίαση πιό απλή στο σύνολο.

```
public function PrintForm()
\overline{\mathbf{A}}if ($this->readMode)
        echo "<fieldset disabled>";
   $con = mysqli_connect("127.0.0.1", "UserSurvey", "nDfS2x5kJ329dbS2", "Survey");
   $query = "SELECT name, value FROM survey_1 INNER JOIN members m ON mid = m.id AND mail = "".$_SESSION["email"].""";
   $result = mysqli_query($con, $query);
   $data = array(array("name" => "mail", "value" => $_SESSION["email"]));
    if ($result->num_rows > 0)
        // output data of each row
        while($row = $result->fetch_assoc())
            $data[] = array("name" => $row["name"], "value" => $row["value"]);
        -3
        $this->savedData = $data;
    Ì
    foreach ($this->data as $d)
        <div class="form-group">
           <label class="control-label col-sm-5" style="text-align:right"><?PHP echo $d["name"] ?></label>
            <div class="col-sm-7
               <?PHP $this->PrintInput($d) ?>
           \frac{1}{2} / div
        \frac{1}{2} /div
        <?PHP
    if (empty($this->savedData) || count($this->savedData) == 0)
        <span style="display:block;height:5px"></span>
        <div class="form-group">
           <div class="col-sm-offset-5 col-sm-10">
                <button id="submit" type="submit" class="btn btn-default">Submit</button>
           \sim/div
       R?PHP
   echo "<input type=\"hidden\" id=\"phoneStats\" name=\"phoneStats\" value=\"test test\">";
    if ($this->readMode)
    \sqrt{2}echo "</fieldset>":
    j
```
**Εκτύπωση Ερωτηµατολογίου στην PHP** 

# <span id="page-27-0"></span>Βάση Δεδοµένων

Η µορφή των δεδοµένων που χρησιµοποιήθηκε στην βάση είναι της µορφής:

- Member ID
- Field Name
- Answer

Στην ουσία το αναγνωριστικό των απαντήσεων είναι το όνοµα που έχει δωθεί από τον καθηγητή στην δηµιουργία του ερωτηµατολόγιου σε κάθε ερώτηση. Στην περίπτωση που η ερώτηση είναι πολλαπλής απάντησης, εισάγονται στην βάση πολλές καταχωρήσεις του ίδιου ονόµατος µε διαφορετική τιµή.

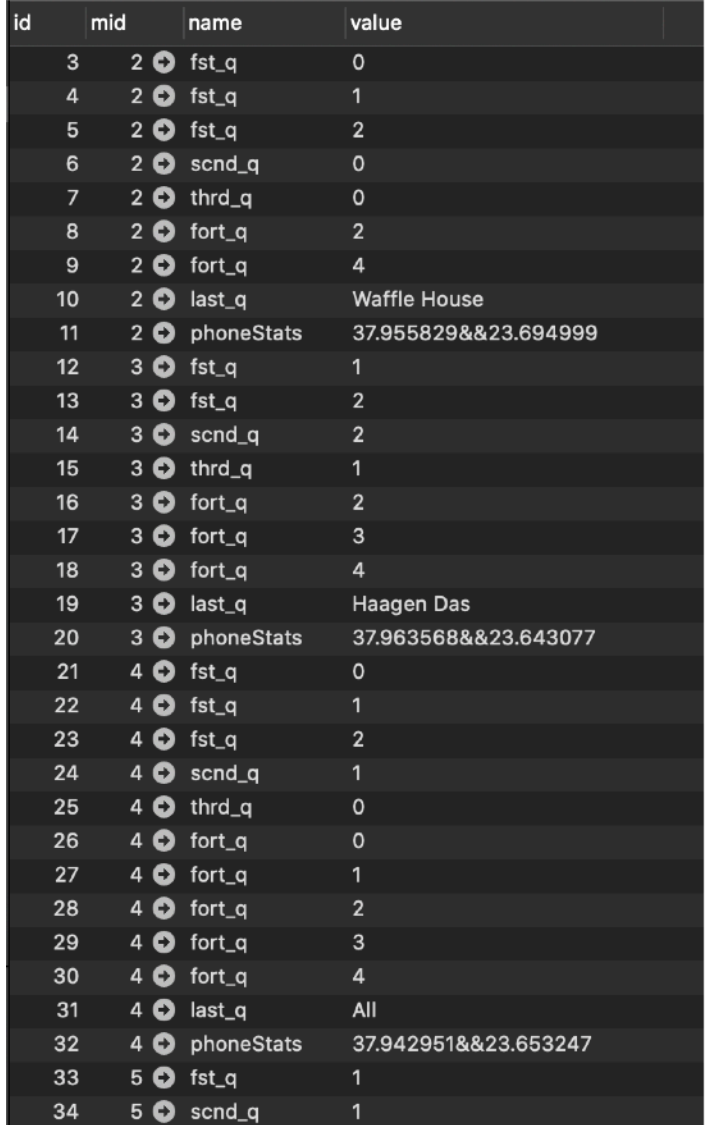

**Δείγµα Δεδοµένων των Απαντήσεων των Χρηστών στη Βάση**

# <span id="page-28-0"></span>Αρχείο Αποθήκευσης Ερωτηµατολόγιου

Ένα σηµαντικό ζήτηµα στην κατασκευή της εφαρµογής στάθηκε η µορφή αποθήκευσης του ερωτηµατολογίου, µε την εµφανή δυσκολία της µεταβλητής µορφής του κάθε τύπου ερώτησης. Για να λυθεί το πρόβληµα επιλέχθηκε η JSON δοµή η οποία είναι φιλική ώς προς την JavaScript, αλλά και έχει απεριόριστες δυνατότητες στην µορφή του αρχείου. Σε κάθε πεδίο λοιπόν µπήκαν τα εξής στοιχεία:

- ID, σαν το αναγνωριστικό όνοµα του πεδίου (το οποίο ταιριάζει µε το πεδίο name στη βάση)
- Name, είναι στην ουσία η ερώτηση
- Type, το είδος ερώτησης (µονής απάντησης, πολλαπλής, ελέυθερου τύπου)
- Value, το οποίο είναι είτε µορφής String όταν δίνεται απάντηση σε απλή ερώτηση, είτε µορφής Array όταν δίνεται πολλαπλή απάντηση.

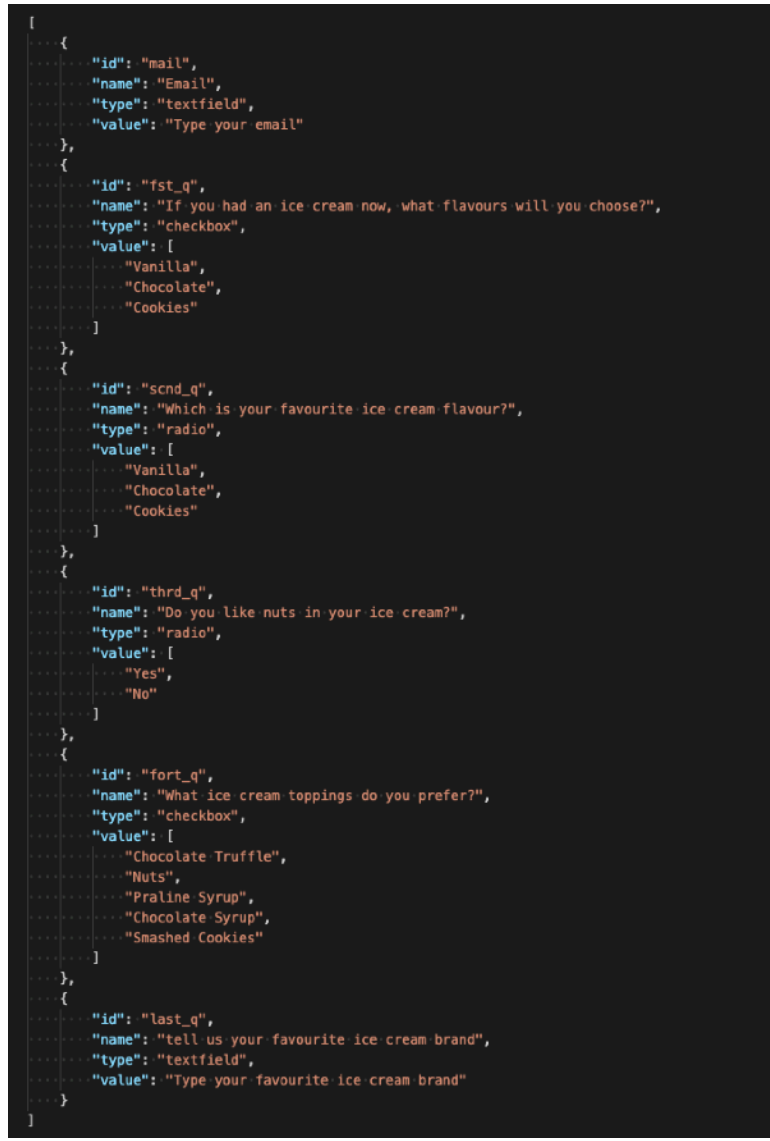

**Δείγµα Δεδοµένων Ερωτηµατολογίου στο Αρχείο JSON** 

#### <span id="page-29-0"></span>Mobile App

Η εφαρµογή για Android έγινε σε Java µε το Android Studio. Χρησιµοποιήθηκε ένα εξάρτηµα web view στο οποίο προβάλλεται εξ'ολοκλήρου η ιστοσελίδα από το διαδίκτυο. Έγινε επίσης κατασκευή ενός συστήµατος προβολής ειδοποίησης αιτήµατος πρόσβασης τοποθεσίας µε το πάτηµα του submit, στην περίπτωση που ο χρήστης δεν έχει δώσει ήδη δικαίωµα πρόσβασης της τοποθεσίας απο την εφαρµογή.

#### <span id="page-29-1"></span>Πρόσβαση στην Τοποθεσία της Συσκευής

Η πιο σηµαντική λειτουργία και λόγος ύπαρξης της εφαρµογής για smartphones είναι η συλλογή της τοποθεσίας του χρήστη την στιγµή που απαντάει στο ερωτηµατολόγιο. Το συγκεκριµένο ζήτηµα είναι πολύ δύσκολο να λυθεί απο την ιστοσελίδα. Σε µια εφαρµογή στο κινητό όµως είναι πιό εύκολο ο χρήστης να συµφωνήσει να µοιραστεί την τοποθεσία του.

Για να λυθεί το συγκεκριµένο ζήτηµα φτιάχτηκε ο παρακάτω κώδικας σε Java ο οποίος ελέγχει αν υπάρχει η πρόσβαση στην τοποθεσία. Εάν ναί την περνάει στην συνάρτηση του submit. Εάν δεν υπάρχει τότε ζητείται η πρόσβαση απο το Android, το οποίο µε την σειρά του θα εµφανίσει ένα µήνυµα ώστε να µπορέσει ο χρήστης να το αποδεχθεί. Στην περίπτωση που ο χρήστης επιλέξει να µήν µοιραστεί την τοποθεσία, η εφαρµογή θα λειτουργήσει κανονικά, χωρίς να στείλει τοποθεσία. Ο χρήστης µπορεί να ενεργοποιήσει την τοποθεσία αργότερα απο τις ρυθµίσεις, ή θα ξαναερωτηθεί µόλις ανοίξει εκ νέου την εφαρµογή.

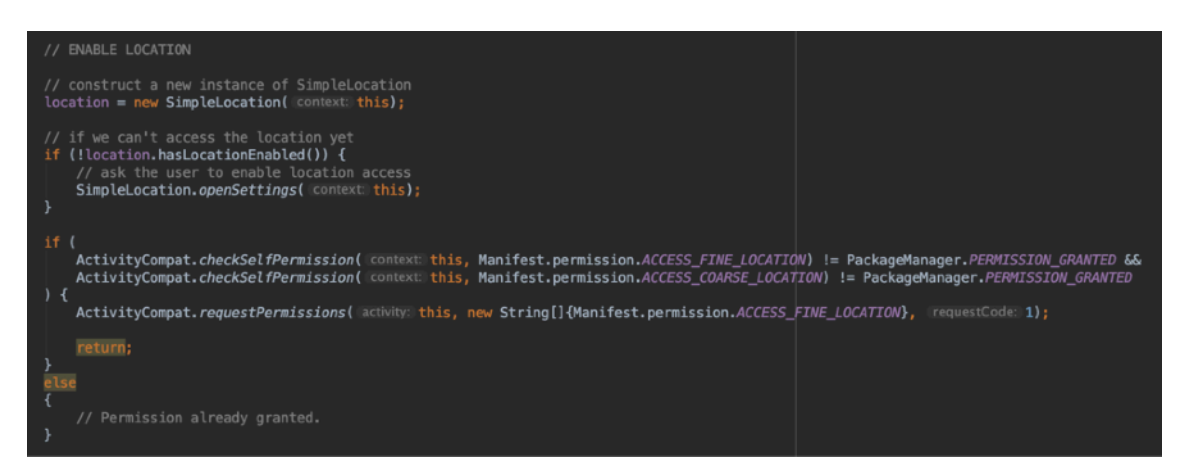

**Κώδικας Java για Πρόσβαση στην Τοποθεσία της Συσκευής**

Μεταπτυχιακή Διατριβή Κωνσταντίνος Φίλιος

#### <span id="page-30-0"></span>Η υβριδική λειτουργία της ιστοσελίδας

Το σηµαντικότερο µέρος της εργασίας είναι η απλότητα της σχεδίασης, έτσι ώστε να είναι εφικτός ο πειραµατισµός πάνω στη συγκεκριµένη εφαρµογή ερωτηµατολογίων. Ως βάση για την επίτευξη του συγκεκριµένου στόχου ορίστηκε η responsive σχεδίαση και το εξάρτηµα web view. Με τον συνδυασµό αυτό µπορούµε να έχουµε την τεράστια ευκολία της σχεδίασης απλών στοιχείων µίας ιστοσελίδας. Τα οποία µε την σειρά τους τοποθετούνται µε responsive τρόπο σωστά σε όλα τα µεγέθη οθονών.

#### <span id="page-30-1"></span>Responsive Layout

Το πρώτο µας σηµαντικό πρόβληµα έρχεται να λύσει η χρήση του Bootstrap. Πρόκειται για ένα design framework το οποίο διαθέτει τόσο στοιχεία για layout management, όσο και συγκεκριµένα αντικείµενα έτοιµα προς χρήση σε κάθε µέγεθος οθόνης.

Ώς πηγή του web view ορίστηκε η ίδια ιστοσελίδα στην οποία µπαίνει και ο καθηγητής για να επεξεργαστεί το ερωτηµατολόγιο. Η ιστοσελίδα όµως ανιχνεύει την χρήση του web view και µπαίνει σε student προβολή.

Μόλις πατηθεί το πλήκτρο submit απο την ιστοσελίδα στην εφαρµογή, γίνεται έλεγχος για το εάν υπάρχει η υπόσταση του Android. Εάν υπάρχει και άρα διαπιστωθεί ότι η ιστοσελίδα τρέχει µέσα απο την εφαρµογή, τότε κάλείται απο την JavaScript µια µέθοδος που βρίσκεται στην Java. Η τελευταία διαδικασία ακυρώνει το εσωτερικό submit της σελίδας, το οποίο πλέον περιµένει να το καλέσει ξανά η Java. Έτσι συλλέγονται όποιες πληροφορίες χρειαζόµαστε απο το λειτουργικό (στην περίπτωσή µας η τοποθεσία) και στην συνέχεια καλείται απο το Android η µέθοδος submit της JavaScript, δίνοντάς της τα στοιχεία τοποθεσίας της συσκευής. Με αυτόν τον µικρό "κύκλο" γίνεται η παρέµβαση της συσκευής, µόνο όταν υπάρχει και έχει δώσει ο χρήστης δικαίωµα χρήσης τοποθεσίας. Έτσι ώστε να καταφέρει να στείλει τα στοιχεία της συσκευής, µαζί µε την απάντηση του ερωτηµατολόγιου.

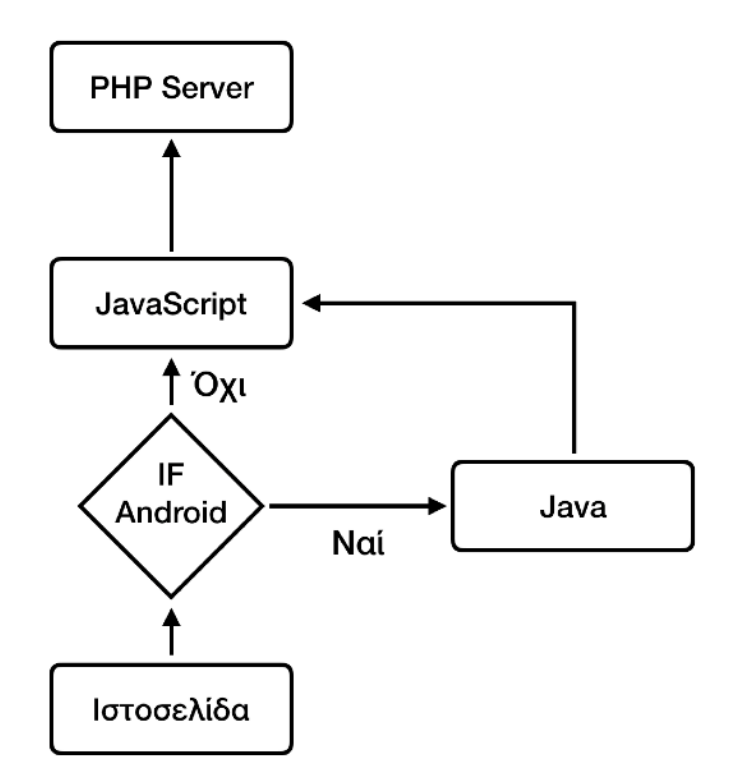

#### **Διάγραµµα ροής ιστοσελίδας εφαρµογής**

#### <span id="page-31-0"></span>Navigation Bar

Ένα πολύ σηµαντικό εξάρτηµα τόσο για την ιστοσελίδα, όσο και για την εφαρµογή δεν µπορεί να είναι άλλο από το βασικό µενού πλοήγησης. Κάθε διαφορετική λειτουργία που έχουµε, ή θα θελήσουµε να διαθέσουµε στο µέλλον πρέπει να έχει έναν εύκολο τρόπο εύρεσης, προσθήκης και χρήσης.

Το navigation bar του Bootstrap που χρησιµοποιήθηκε, έχει την δυνατότητα προσαρµογής στις οθόνες της σελίδας και της εφαρµογής. Καθιστά δυνατή την χρήση κουµπιών µενού και υπό`µενού µε ιδιαίτερη ευκολία και έχει δυνατότητα σήµανσης επιλεγµένου πλήκτρου σαν ένδειξη τωρινής τοποθεσίας. Σε αυτή τη φάση της εφαρµογής λοιπόν χρησιµοποιούµε το navigation bar ως εξής:

- Στην Ιστοσελίδα πρόσβασης του καθηγητή
	- Προβολή τίτλου εφαρµογής
	- Προβολή κατασκευής φόρµας
	- Προβολή σελίδας στατιστικών
	- Εγγραφή νέου Χρήστη
	- Αποσύνδεση
- Στην εφαρµογή:
	- Προβολή τίτλου εφαρµογής
	- Προβολή τρέχοντος ερωτηµατολογίου
	- Εγγραφή νέου χρήστη
	- Αποσύνδεση

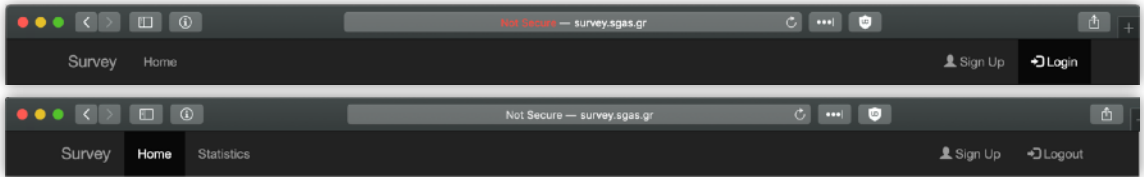

**Web Page Navigation Bar Logged out & Logged In Respectively**

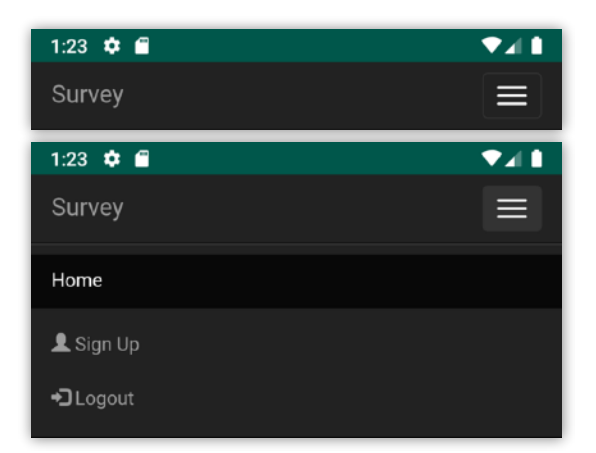

**App Navigation Bar Minimised & Maximised Respectively** 

#### <span id="page-32-0"></span>Column Styles

Ένα ακόµα σηµαντικό εργαλείο του Bootstrap για την responsive σχεδίαση είναι τα διαθέσιµα column styles. Πρόκειται για προκαθορισµένες CSS κλάσεις οι οποίες χωρίζουν την οθόνη σε συγκεκριµένα τµήµατα, τα οποία αλλάζουν το layout τους βάση του µεγέθους της οθόνης.

Στο βασικό τµήµα της εφαρµογής χρησιµοποιήθηκε ένα layout το οποίο χωρίζει την οθόνη σε δύο ίσα µέρη. Στο αριστερό τµήµα τοποθετούνται οι ερωτήσεις και στο δεξί οι απαντήσεις. Όταν η οθόνη είναι αρκετά µικρή (Δηλαδή σε οθόνη smartphone), τα δύο µέρη σπάνε σε κάθετο layout το οποίο τοποθετεί πάνω την ερώτηση και κάτω τις απαντήσεις.

Στο µέρος των εντολών δηλαδή τα πλήκτρα δηµιουργίας νέας ερώτησης για τον καθηγητή και το πλήκτρο submit για τον φοιτητή, χρησιµοποιήθηκε ένα component το οποίο τοποθετεί τα πλήκτρα στο εσωτερικό του όπως χωράνε στο πλάτος της οθόνης.

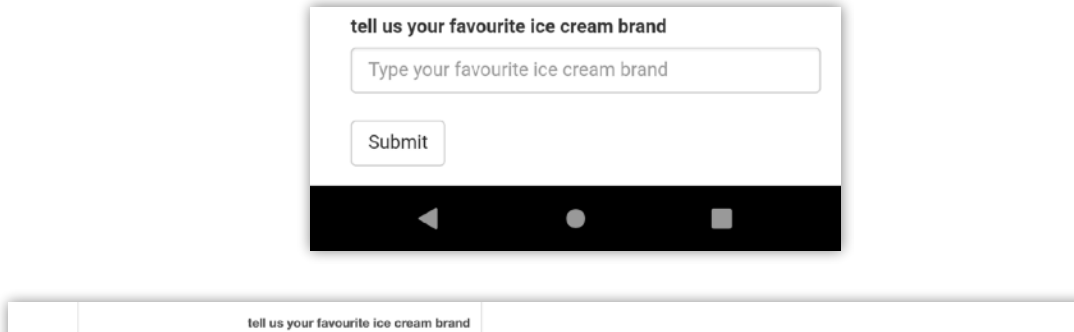

**Layout Action Buttons in a Smartphone and a Web Page Respectively**

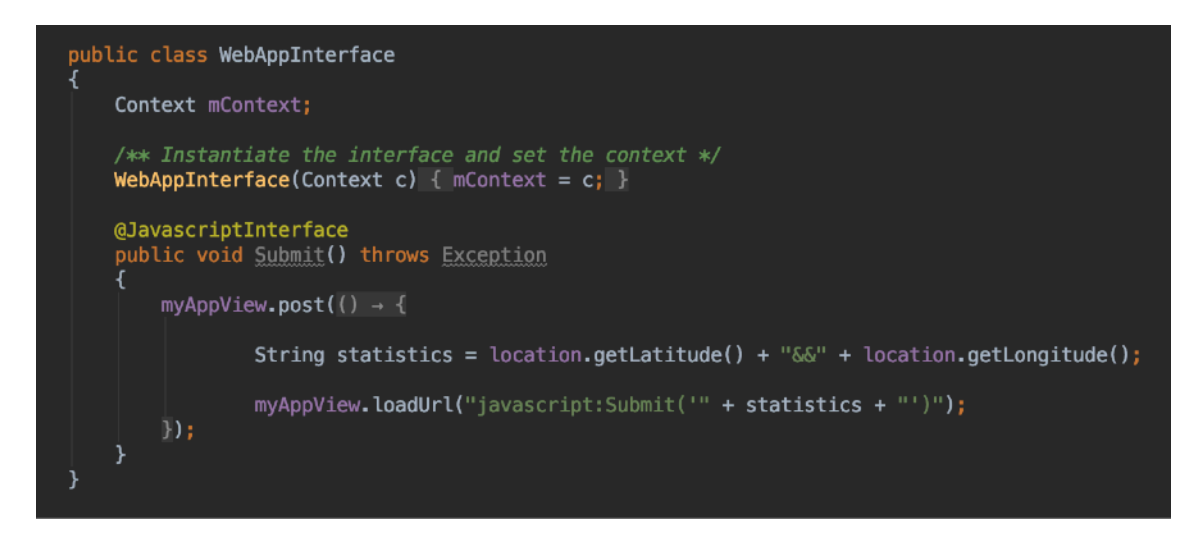

Add New Radio Field | Add New Checkbox Field | Add New Text Field

#### **Java Code That Runs on Submit**

#### <span id="page-33-0"></span>Ανίχνευση Πλήκτρου Submit

 Το πιο σηµαντικό για να µπορεί να πετύχει το responsive design είναι η λειτουργία του πλήκτρου Submit τόσο απο την ιστοσελίδα, όσο και απο την εφαρµογή και κατ επέκταση η δυνατότητα εκτέλεσης κώδικα στο App πρίν γίνει το Submit, έτσι ώστε να µπορεί να γίνει η συλλογή και αποστολή πληροφοριών της συσκευής.

 Για την λειτουργία αυτή χρησιµοποιήθηκε η λειτουργία Android του web view. Με την χρήση του web view, γίνεται embed µέσα στην JavaScript ένα αντικείµενο Android το οποίο κάνει map όλα τα functions της εφαρµογής απο την Java στην JavaScript. Εάν λοιπόν ελέγξουµε αν έχει γίνει initialisation του Android object µπορούµε να δράσουµε αναλόγως.

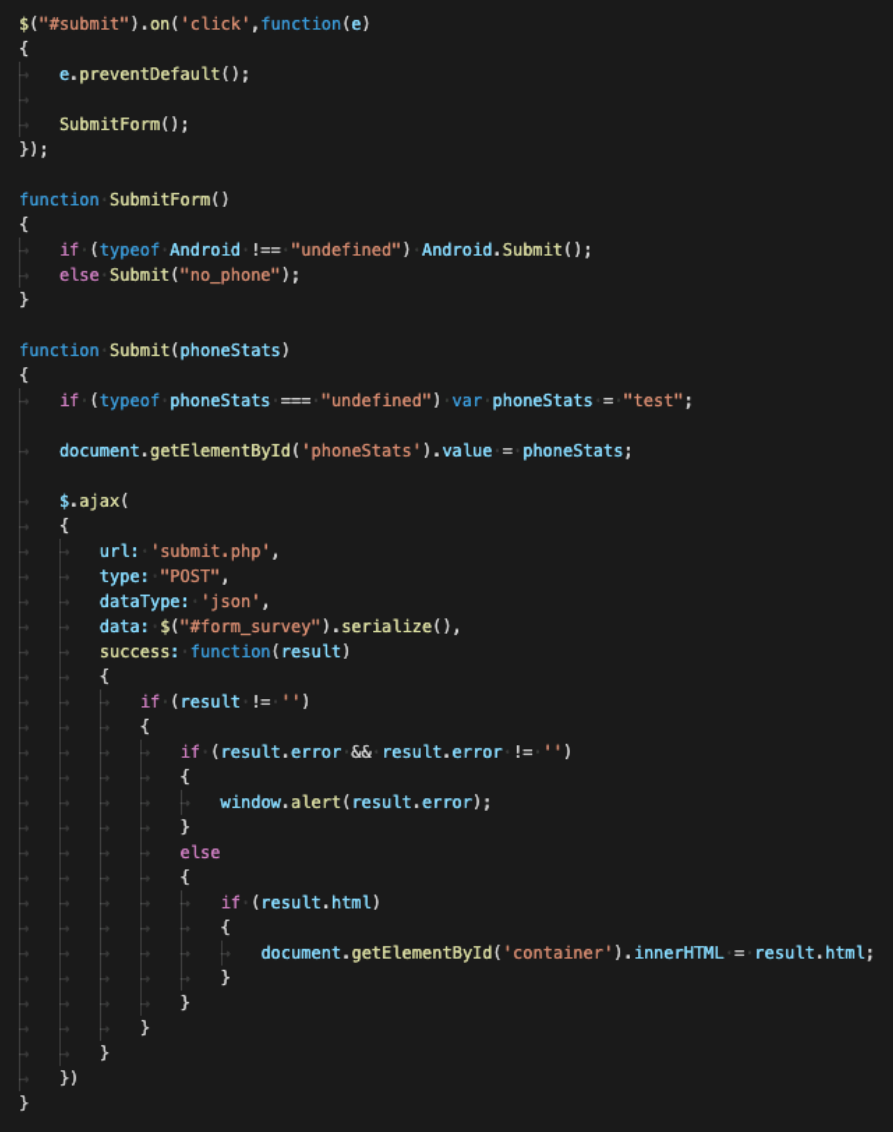

**JavaScript Code that Runs on Submit**

# <span id="page-34-0"></span>Επίλογος

# <span id="page-34-1"></span>Σύνοψη και Συµπεράσµατα

Με την ολοκλήρωση της εργασίας φτάνουµε στο συµπέρασµα του πόσο σύνθετο είναι να δηµιουργήσεις µια συνολική λύση web api - web page - mobile application η οποία είναι το ζητούµενο σχεδόν παντού στις µέρες µας.

Με την διαδικασία της responsive hybrid σχεδίασης που ακολουθήσαµε φτάσαµε σε ένα αρκετά καλό αποτέλεσµα, χωρίς να χρειαστεί να επενδύσουµε τόσο σε native app design τόσο τώρα, όσο και στο µέλλον. Το αποτέλεσµα όπως είναι αναµενόµενο είναι άριστο στην πλευρά της ιστοσελίδας και αποδεκτό στην πλευρά της φορητής εφαρµογής.

Νέες τεχνολογίες βρίσκουν συνέχεια εφαρµογή και νέες λύσεις στο πρόβληµα της σχεδίασης εφαρµογών σε µεγάλες και µικρές οθόνες, µε κοινό άξονα την εξοικονόµηση πόρων αλλά και ευκολίας παράδοσης αλλαγών σε συνεχή βάση, ένα µοντέρνο µοντέλο που αποζητά κάθε χρήστης smartphone στις µέρες µας.

Ένα αρκετά δύσκολο µέρος της εργασίας στάθηκε και το κοµµάτι της αποθήκευσης, επεξεργασίας και ανάκτησης των δεδοµένων του ερωτηµατολογίου. Επιλέχθηκε σαν λύση η αποθήκευση σε JSON αρχείο, όπου πολύ εύκολα µπορεί µελλοντικά να γίνει αποθήκευση και πολλαπλών ερωτηµατολογίων, αλλά και αποθήκευσή τους στην βάση. Υπήρξαν πολλές δυσκολίες όπως:

- Στο θέµα της προσθήκης νέων πεδίων
- Διαγραφής των ήδη υπάρχοντων
- Προσθήκης πολλαπλών απαντήσεων που να περιλαµβάνονται σε µια ερώτηση
- Πολλαπλή µορφή ερωτήσεων
- Συµπλήρωση απαντήσεων χρήστη πάνω στο ερωτηµατολόγιο για προβολή

Αρκετά δύσκολο επίσης ήταν και το κοµµάτι προβολής των στατιστικών των απαντήσεων. Έπρεπε να γίνει χαρτογράφηση του αρχείου του ερωτηµατολογίου και στη συνέχεια να γίνει καταγραφή και προβολή των απαντήσεων των χρηστών από την βάση.

Η χρήση του bootstrap δεν ήταν ιδιαίτερα δύσκολη, αλλά χρειάστηκαν αρκετές παρεµβάσεις µέσω φύλλων ύφους, ώστε να επιτευχθεί το σωστό layout για τις ερωτήσεις, αλλά κυρίως για τις απαντήσεις. Οι τελευταίες έπρεπε να σταθούν στο δεξί µέρος των ερωτήσεων, σπρόχνωντας τις επόµενες ερωτήσεις προς τα κάτω για να διατηρηθεί η σωστή θέση τους.

# <span id="page-35-0"></span>Μελλοντικές Επεκτάσεις

Ύστερα απο την συνολική κατασκευή είναι εµφανής η ευκολία χρήσης της εφαρµογής, στην οποία δώθηκε ιδιαίτερη έµφαση κατά την διάρκεια σχεδιασµού. Είναι σηµαντικό επίσης το πόσο εύκολο είναι να γίνουν αλλαγές. Μεταβάλλοντας τα php, javascript και css αρχεία µπορούµε εύκολα να ανανεώσουµε την εµφάνιση και τις λειτουργίες της εφαρµογής, χωρις να κάνουµε αναβάθµισή της.

Έχουµε ήδη τους τρεις βασικούς τύπους ερωτήσεων:

- Ερώτηση απλής απάντησης µε χρήση κουµπιών επιλογής (radio buttons)
- Ερώτηση πολλαπλής απάντησης µε χρήση πλαισίων ελέγχου (checkboxes)
- Ερώτηση ελεύθερης απάντησης µε χρήση απλού πεδίου κειµένου

Μελλοντικά µπορούν να προστεθούν πιο σύνθετα είδη ερωτήσεων, ή ερωτήσεις τύπου ελέγχου (Αν δηλαδή επιλέξει ο χρήστης µια συγκεκριµένη απάντηση, να ξεκλειδώσει κάποια οµάδα ερωτήσεων).

Επίσης µόλις χρησιµοποιηθεί αρκετά ή εφαρµογή και βρεθεί η ακριβής χρησιµότητα, µπορεί τότε να αλλαχτεί ριζικά. Είναι πιθανό να ξαναγραφτεί σε κάποια νέα λογική π.χ. React Native, Angular κλπ. Επίσης µπορεί να δηµιουργηθεί η δυνατότητα να υπάρχουν πολλά ερωτηµατολόγια ταυτόχρονα, όπως και να µπορούν να εµφανίζονται σε συγκεκριµένες οµάδες χρηστών.

# <span id="page-36-0"></span>Βιβλιογραφία

- 1. Lime Survey Πολυτεχνείου Κρήτης[, https://docplayer.gr/9193636-Dimioyrgia](https://docplayer.gr/9193636-Dimioyrgia-erotimatologioy-me-tin-platforma-limesurvey.html)[erotimatologioy-me-tin-platforma-limesurvey.html](https://docplayer.gr/9193636-Dimioyrgia-erotimatologioy-me-tin-platforma-limesurvey.html)
- 2. Google Forms, <https://www.google.com/forms/about/>
- 3. SurveyMonkey,<https://www.surveymonkey.co.uk/>
- 4. Bootstrap,<https://getbootstrap.com/>
- 5. w3schools,<https://www.w3schools.com/>
- 6. jQuery,<https://jquery.com/>
- 7. Android Tutorial, [https://codelabs.developers.google.com/codelabs/build-your-first-android](https://codelabs.developers.google.com/codelabs/build-your-first-android-app/#0)[app/#0](https://codelabs.developers.google.com/codelabs/build-your-first-android-app/#0)
- 8. Android Developer guides, <https://developer.android.com/guide>
- 9. PHPMailer, <https://github.com/PHPMailer/PHPMailer>
- 10. PHP, <https://www.php.net/>